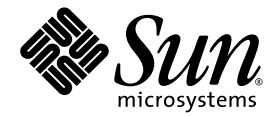

# Ytterligare tilläggsinformation för Solaris™ 9 4/04 på Sun™ maskinvara

Solaris 9 4/04

Innehåller ytterligare tilläggsinformation och information om program- och maskinvara som inte längre fungerar med Solaris 9 på Sun-maskinvara

Sun Microsystems, Inc. www.sun.com

Part No. 817-5644-10 April 2004, utgåva A

Skicka kommentarer rörande den här dokumentationen till: <http://www.sun.com/hwdocs/feedback>

Copyright 2004 Sun Microsystems, Inc., 4150 Network Circle, Santa Clara, CA 95054 U.S.A. Med ensamrätt.

Denna produkt eller detta dokument skyddas av upphovsrättslagen och levereras med en licens som begränsar användarens rättigheter att<br>använda, kopiera, distribuera och dekompilera produkten. Denna produkt eller detta dokum Suns licensgivare kopieras på något sätt. Programvara från tredje part, inklusive teckensnittsteknik, är upphovsrättsskyddad och licensierad från Suns leverantörer.

Delar av denna produkt härrör från Berkeleys BSD-system, för vilket Sun har licenser från University of California. UNIX är ett registrerat varumärke i USA och andra länder och licensieras endast av X/Open Company Ltd.

Sun, Sun Microsystems, Sun-logotypen, AnswerBook2, docs.sun.com, OpenBoot, StarOffice, JumpStart, Java3D, SunPCi, SunHSI, SunHSI/S,<br>SunHSI/P, SunFDDI, Ultra, SunATM, SunScreen, J2SE, Sun Blade, Sun Enterprise, Sun Fire, Su SPARC International, Inc. i USA och andra länder. Produkter som bär SPARC-varumärkerna är baserade på en arkitektur som Sun Microsystems, Inc. har utvecklat.

OPEN LOOK och Suns grafiska användargränssnitt har utvecklats av Sun Microsystems, Inc. för användare och licenstagare. Sun erkänner Xerox banbrytande insatser inom forskningen om och utvecklingen av begreppet visuellt eller grafiskt användargränssnitt för datorindustrin.<br>Sun har en icke-exklusiv licens från Xerox avseende Xerox grafiska användargränssn grafiska användargränssnitt enligt OPEN LOOK och i övrigt uppfyller Suns skriftliga licensavtal.

Netscape Navigator är ett varumärke eller registrerat varumärke för Netscape Communications Corporation i USA och andra länder.

Adobe är ett registrerat varumärke för Adobe Systems, Incorporated.

DENNA DOKUMENTATION LEVERERAS I BEFINTLIGT SKICK UTAN NÅGRA SOM HELST GARANTIER, VARE SIG UTTRYCKLIGA ELLER UNDERFÖRSTÅDDA, TILL EXEMPEL UNDERFÖRSTÅDDA GARANTIER OM ATT DEN SKULLE VARA I SÄLJBART SKICK, ATT DEN ÄR LÄMPLIG FÖR ETT VISST ÄNDAMÅL ELLER ATT DEN INTE INKRÄKTAR PÅ ANDRA FÖRETAGS RÄTTIGHETER.

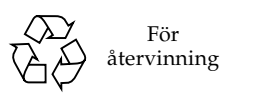

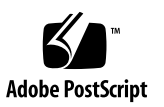

# Innehåll

#### **1. [Senaste nytt](#page-8-0) 1**

[Namnbyte för tilläggs-CD:n](#page-8-1) 1 [Korrigering för start av Solaris 9 4/04 från DVD-ROM-media 1](#page-8-2) [Dokumentation på tilläggs-CD:n 2](#page-9-0) [Stöd för produkter som inte ingår](#page-9-1) 2 [Flash-PROM-uppdatering för arbete i 64-bitarsläge](#page-10-0) 3 [DVD-ROM-/CD-ROM-spelare på system utan skärm \(fel nr 4365497\)](#page-10-1) 3

#### **2. [Produkter som inte längre stöds 5](#page-12-0)**

[Produkter som inte stöds i Solaris 9 4/04](#page-12-1) 5

[sun4d-servrar](#page-12-2) 5 [Ethernet Quad-drivrutinerna](#page-12-3) qe och qec 5 [Alternate Pathing flervägars I/O](#page-13-0) 6 [Nätverksdrivrutiner för Token Ring 6](#page-13-1) [PC-filvisaren 6](#page-13-2) [PC-startaren 6](#page-13-3) [Drivrutiner för SunFDDI och SunHSI/S 6](#page-13-4) [ShowMe TV 7](#page-14-0) [Underhållsuppdateringar till Solaris 7](#page-14-1)

[Produkter som inte kommer att stödjas i framtiden](#page-14-2) 7

[le](#page-14-3)-drivrutiner 7 [SPC-drivrutinen](#page-14-4) 7 [Plattformsgruppen Sun4m](#page-15-0) 8 [Bandenheter](#page-15-1) 8 [Lagringsgränssnitt](#page-15-2) 8 [Sun StorEdge-system](#page-16-0) 9

#### **3. [Kända problem 1](#page-18-0)1**

[Programspecifika problem](#page-18-1) 11

[SunScreen SKIP 1.1.1 stöds inte i Solaris 9 4/04](#page-18-2) 11

[Problem med SunVTS 5.1 Patch Set 5 \(PS5\) 1](#page-18-3)1

[Tilläggsinformation för Sun Remote System Control \(RSC\) 2.2.2](#page-29-0) 22

[SunForum 2](#page-35-0)8

[WDR \(WBEM-baserad dynamisk omkonfigurering\)](#page-35-1) 28

[OpenGL 3](#page-37-0)0

[Plattformsspecifika problem](#page-38-0) 31

- [Uppgradera inbyggd programvara på Sun Fire- och Netra-servrar före](#page-38-1) [installation \(fel nr 4747307, 4799331\)](#page-38-1) 31
- [Netra-servrar 3](#page-39-0)2

[Sun StorEdge-system](#page-39-1) 32

[Sun Fire-system](#page-40-0) 33

[Sun Fire 15K/12K-system](#page-42-0) 35

[Sun Blade-system](#page-43-0) 36

[Andra problem](#page-44-0) 37

[Nätverksdrivrutiner som installeras som standard](#page-44-1) 37

[Drivrutinen för styrenheten för seriella och parallella portar stöder inte DR](#page-44-2) [\(fel nr 4177805\)](#page-44-2) 37

[PGX32 DGA Pixmap med Java SwingSet2 kraschar X-servern](#page-44-3) [\(fel nr 4420220\)](#page-44-3) 37

[picld](#page-45-0) startar om utan core-dump (fel nr 4459152) 38 [Fel i](#page-45-1) spec\_open ger fel vid punktanslutning (fel nr 4431109) 38 [Sista anslutningen till delsystem kan kopplas från \(fel nr 4432827\) 3](#page-45-2)8 [Urdragen kabel på tvåkanaligt FC-PCI-kort upptäcks inte \(fel nr 4438711\) 3](#page-45-3)8 [Urdragen kabel på A5X00 gör det omöjligt att koppla från systemkort](#page-46-0) [\(fel nr 4452438\)](#page-46-0) 39 [Strömsparfunktioner i](#page-46-1) qlc ger panic i kärnan (fel nr 4446420) 39 [Enheter visas kanske inte efter start \(fel nr 4456545\)](#page-46-2) 39 [Systemet kan fastna om huvudprocessor byts \(fel nr 4405263\)](#page-46-3) 39 [Omärkta enheter stöds felaktigt \(fel nr 4460668\) 4](#page-47-0)0 [Vissa DVD- och CD-ROM-spelare kan inte starta Solaris \(fel nr 4397457\) 4](#page-47-1)0 [MPxIO-drivrutinen ger panic i domän under DR \(fel nr 4467730\)](#page-47-2) 40 [scsi](#page-47-3) ger timeout på cPCI-kort och tvåkanaliga FC-PCI-kort (fel nr 4424628) 40 [ATM LANE-delnät för IPv4/IPv6 kanske inte initieras \(fel nr 4625849\)](#page-48-0) 41 [Installationen kan misslyckas på enheter större än 96 GB \(fel nr 4724529\)](#page-48-1) 41 [OBP-kommandot](#page-48-2) probe-scsi-all måste följas av reset-all (fel nr 4589231) 41

#### **4. [Dynamic Reconfiguration med Sun Fire-system i mellanklassen 4](#page-50-0)3**

[Allmän information](#page-50-1) 43 [Minsta SC-version](#page-50-2) 43 [Systemkortsklasser 4](#page-51-0)4 [Sun Management Center](#page-51-1) 44 [Uppgradera den inbyggda programvaran](#page-52-0) 45 [Kända begränsningar i DR](#page-52-1) 45 [Allmänna begränsningar i DR 4](#page-52-2)5 [Begränsningar som gäller speciellt för CompactPCI](#page-53-0) 46 [Paus av operativsystemet](#page-53-1) 46 [Kända buggar i DR](#page-55-0) 48

- [Hantering av signaler i insticksprogrammet cfgadm\\_sbd](#page-55-1) fungerar inte (fel nr 4498600) 48
- [SBM ger ibland Panic-meddelanden under DR-operationer \(fel nr 4506562\) 4](#page-55-2)8
- [DR hänger sig under konfigurering med IB-kort med](#page-55-3) vxdmpadm policy= check\_all (fel nr 4509462) 48
- [unconfig](#page-56-0) på CPU-/minneskort tar lång tid med Oracle-/TPCC-belastning (fel nr 4632219) 49

[DR kan inte ta bort cPCI-gränssnittskort med P0 avstängd \(fel nr 4798990\) 4](#page-56-1)9

[panic:](#page-56-2) mp\_cpu\_quiesce: cpu\_thread != cpu\_idle\_thread (fel nr 4873353) 49

#### **5. [Kända problem med Sun Enterprise-system i mellanklassen](#page-58-0) 51**

[Dynamic Reconfiguration på Sun Enterprise 6](#page-58-1)*x*00-, 5*x*00-, 4*x*00- och 3*x*00-system 51

[Maskinvara som stöds 5](#page-59-0)2

[Information om programvara](#page-59-1) 52

[Kända buggar 5](#page-62-0)5

[Interfoliering av minne felaktigt inställd efter nödomstart \(fel nr 4156075\) 5](#page-62-1)5

- [DR: Det går inte att avkonfigurera CPU-/minnes-kort med interfolierat minne](#page-62-2) [\(fel nr 4210234\)](#page-62-2) 55
- [DR: Det går inte att avkonfigurera CPU-/minneskort med permanent minne](#page-63-0) [\(fel nr 4210280\)](#page-63-0) 56
- [cfgadm](#page-64-0) Frånkoppling misslyckas när flera cfgadm-kommandon utförs samtidigt (fel nr 4220105) 57
- [Kan inte flytta bort från eller koppla från Sun Enterprise Server-kort som har](#page-64-1) [QFE-kort \(fel nr 4231845\)](#page-64-1) 57

#### **6. [Tilläggsinformation för Sun Enterprise 10000](#page-66-0) 59**

[Problem med Dynamic Reconfiguration \(DR\)](#page-66-1) 59

[DR modell 3.0](#page-66-2) 59

[Allmänna problem 6](#page-67-0)0

[InterDomain Networks \(IDN\) 6](#page-68-0)1

[Allmänna problem 6](#page-68-1)1

[Solaris 6](#page-68-2)1

[Allmänna problem 6](#page-68-3)1

**7. [Dynamic Reconfiguration med Sun Fire-system i det översta segmentet](#page-70-0) 63**

[Kända fel i programvaran](#page-70-1) 63

[memscrubber](#page-70-2) kör periodvis hela tiden med mycket minne och stör DR (fel nr 4647808) 63

[Deleteboard visar läckagefel \(fel nr 4730142\) 6](#page-71-0)4

[glm](#page-71-1): hänger sig i scsi\_transport under DR (fel nr 4737786) 64

[Systemet ger panic under](#page-71-2) ddi\_attach-sekvens (fel nr 4797110) 64

[Panic:](#page-72-0) mp\_cpu\_quiesce: cpu\_thread != cpu\_idle\_thread (fel nr 4873353) 65

[Angiven processorhastighet används i stället för verklig med DR-åtgärd på](#page-72-1) [Sun Fire-system i det översta segmentet \(fel nr 4964679\) 6](#page-72-1)5

[Kan inte meddela L2-cacheproblem på Sun Fire E25K/E20K när kortet](#page-72-2) [konfigurerats via DR \(fel nr 4984562\)](#page-72-2) 65

[Hantering av signaler i insticksprogrammet cfgadm\\_sbd fungerar inte](#page-73-0) [\(fel nr 4498600\)](#page-73-0) 66

[page\\_retire uppdaterar inte listan med indragna sidor i vissa fall](#page-73-1) [\(fel nr 4893666\)](#page-73-1) 66

[Borttagning av sidor medför att en fungerande sida tas bort efter en DR-åtgärd](#page-73-2) [\(fel nr 4860955\)](#page-73-2) 66

[Kända maskinvarufel 6](#page-74-0)7

[GigaSwift Ethernet MMF-länk går ned med CISCO 4003-switch efter DR](#page-74-1)[inkoppling \(fel nr 4709629\) 6](#page-74-1)7

KAPITEL **1**

# <span id="page-8-0"></span>Senaste nytt

Det här kapitlet innehåller följande information:

- ["Namnbyte för tilläggs-CD:n" på sidan 1](#page-8-1)
- ["Korrigering för start av Solaris 9 4/04 från DVD-ROM-media" på sidan 1](#page-8-2)
- ["Dokumentation på tilläggs-CD:n" på sidan 2](#page-9-0)
- ["Stöd för produkter som inte ingår" på sidan 2](#page-9-1)
- ["Flash-PROM-uppdatering för arbete i 64-bitarsläge" på sidan 3](#page-10-0)
- ["DVD-ROM-/CD-ROM-spelare på system utan skärm \(fel nr 4365497\)" på sidan 3](#page-10-1)

# <span id="page-8-1"></span>Namnbyte för tilläggs-CD:n

Den CD som tidigare hette *Software Supplement for the Solaris 8 Operating Environment* kallas nu *Solaris 9 4/04 Software Supplement*. I både äldre och aktuell dokumentation kan skivan betecknas "tilläggs-CD:n".

# <span id="page-8-2"></span>Korrigering för start av Solaris 9 4/04 från DVD-ROM-media

Om systemet har en Toshiba SD-M1401 DVD-ROM-enhet med version 1007 av den inbyggda programvaran går det inte att starta Solaris 9 4/04 från DVD:n.

Åtgärd: Installera korrigering 111649-03, eller senare, för att uppdatera den fasta programvaran i DVD-ROM-spelaren Toshiba SD-M1401. Korrigering 111649-03 (eller senare) kan laddas ned från webbplatsen SunSolveSM:

<http://sunsolve.sun.com>

# <span id="page-9-0"></span>Dokumentation på tilläggs-CD:n

Dokumentationen på tilläggs-CD:n är i ett annat format nu än i tidigare versioner. Dokumentation i AnswerBook2™-format ingår inte längre i Solaris 9 4/04. I stället finns handböckerna som installerbara paket med PDF- och HTML-filer. När paketen har installerats på systemet kan du komma åt dokumentationen direkt med en webbläsare eller läsare för PDF-filer, t.ex. Netscape Navigator™ och Adobe® Acrobat Reader. Mer information finns i kapitlet om dokumentation i *Solaris 9 4/04 Handbok för Sun-plattformar*.

# <span id="page-9-1"></span>Stöd för produkter som inte ingår

Även om Solaris 9 4/04 är testat så att det skall vara kompatibelt med tidigare versioner kan det hända att vissa program inte är fullständigt ABI-kompatibla. Ta kontakt direkt med leverantören när det gäller produkter som inte ingår för att få kompatibilitetsinformation.

Om du uppgraderar från en tidigare version av Solaris och har installerat produkter som inte ingick i Solaris, måste du, oavsett om produkterna kommer från Sun eller något annat företag, kontrollera att de verkligen är kompatibla med Solaris 9 4/04, innan du uppgraderar. Beroende på vad som gäller för var och en av dessa produkter har du tre alternativ:

- Kontrollera att din nuvarande version av produkten stöds under Solaris 9 4/04.
- Skaffa och installera en ny version av produkten som stöds under Solaris 9 4/04. Tänk på att du i detta fall kan behöva ta bort den gamla versionen av produkten innan du uppgraderar till Solaris 9 4/04. Fler detaljer finns i dokumentationen för produkten.
- Ta bort produkten innan du uppgraderar till Solaris 9 4/04.

Ytterligare information kan ges av produktens leverantör eller din servicerepresentant. Du kan även gå till:

<http://sunsolve.sun.com/pubpatch>

# <span id="page-10-0"></span>Flash-PROM-uppdatering för arbete i 64-bitarsläge

Vissa sun4u-system måste uppdateras till en nyare version av den inbyggda OpenBoot™ -programvaran i flash-PROM, innan de kan använda 64-bitarsläge i Solaris 9 4/04. För system som bara kan köras i 32-bitarsläge, t.ex. systemen i plattformsgruppen sun4m, behövs inte någon uppdatering av den inbyggda programvaran för att köra Solaris 9 4/04.

Endast följande system kan komma att behöva någon flash-PROM-uppdatering:

- Sun Ultra<sup>™</sup> 1
- Ultra 2
- Ultra 450 och Sun Enterprise 450
- Sun Enterprise 3000-, 4000-, 5000- och 6000- system

I alla utgåvor av *Solaris 8 Handbok för Sun-plattformar* på <http://www.sun.com/documentation> finns instruktioner för hur du avgör om ditt system behöver någon flash-PROM-uppdatering och hur du utför uppdateringen.

Om du skall uppdatera Ultra- och Ultra 2-system behöver du eventuellt ett antistatarmband. I så fall skickar du ett e-postmeddelande till strap@sun.com.

# <span id="page-10-1"></span>DVD-ROM-/CD-ROM-spelare på system utan skärm (fel nr 4365497)

Strömsparfunktionerna för interaktiva enheter som t.ex. flyttbara medier är kopplade till strömsparfunktionerna för skärm och grafikkort. Om skärmen är aktiv hålls CDROM-spelare och diskettenhet i fullströmläge. Detta betyder att om du kör systemet utan skärm kan enheterna gå in i strömsparläge. Om detta inträffar och du vill få tillbaka strömmen till CD- eller diskettenheten skriver du **volcheck** för att få operativsystemet att kontrollera status för alla enheter för flyttbara medier.

Du kan även stänga av strömsparfunktionerna på systemet med programmet Dtpower. Då försätts inte enheterna i strömsparläge, inte ens i ett system utan skärm, utan är alltid i fullströmläge. Det är tänkt att strömsparfunktionerna skall fungera så och det är alltså inget fel.

# <span id="page-12-0"></span>Produkter som inte längre stöds

I det här kapitlet anges det vilka produkter som inte stöds i den här versionen, och vilka som kanske inte längre kommer att stödjas i framtida versioner.

# <span id="page-12-1"></span>Produkter som inte stöds i Solaris 9 4/04

Följande produkter stöds inte längre. Er servicetekniker kan ge mer information.

## <span id="page-12-2"></span>sun4d-servrar

Följande servrar baserade på sun4d-arkitekturen ingår inte längre i den här versionen:

- SPARCserver<sup>™</sup> 1000-system
- SPARCcenter™ 2000-systeme

Maskinvarutillval som är beroede av sun4d-arkitekturen ingår inte längre i den här versionen.

## <span id="page-12-3"></span>Ethernet Quad-drivrutinerna qe och qec

Ethernet Quad-drivrutinerna qe och qec ingår inte längre i den här versionen.

# <span id="page-13-0"></span>Alternate Pathing flervägars I/O

APs flervägars I/O ingår inte längre i den här versionen. Produkten är ersatt med nyare, mer skalbara tekniker i form av MPxIO och IPMP.

Dessa moderna lösningar fungerar på det hela taget bättre för flervägars I/O och har välutvecklade, användarvänliga gränssnitt som är integrerade i Solaris på ett bra sätt. IPMP har också verklig automatisk växling för nätverk när fel upptäcks.

Om du använde AP med en tidigare Solaris-version för att hantera flervägars I/O rekommenderar vi dig att i stället börja utnyttja de nyare lösningarna.

# <span id="page-13-1"></span>Nätverksdrivrutiner för Token Ring

Nätverksdrivrutiner för SBus Token Ring och Token Ring för PCI-buss stöds inte längre i den här versionen.

# <span id="page-13-2"></span>PC-filvisaren

PC-filvisaren stöds inte längre i denna version.

Det går nu att visa PC-filer på ett liknande sätt med hjälp av Sun StarOffice™ 6.0 Office Productivity Suite. StarOffice kan läsa och skriva mer än 100 olika filformat som utnyttjas av de viktigare skrivbordsprogrammen, t.ex. Microsoft Office, Lotus, WordPerfect, WordStar, FrameMaker, AutoCAD och Photoshop.

Mer information finns på:

<http://www.sun.com/staroffice>

# <span id="page-13-3"></span>PC-startaren

PC-startaren stöds inte längre i denna version.

# <span id="page-13-4"></span>Drivrutiner för SunFDDI och SunHSI/S

Drivrutiner för FDDI/S, FDDI/P och SunHSI/S™ stöds inte längre i den här versionen.

# <span id="page-14-0"></span>ShowMe TV

ShowMe TV™ stöds inte längre i denna version.

# <span id="page-14-1"></span>Underhållsuppdateringar till Solaris

För denna version finns det inte några underhållsuppdateringar till Solaris (Maintenance Updates, MUs), d.v.s. separata korrigeringssamlingar som levereras tillsammans med uppdaterade Solaris-versioner, vare sig som CD-avbildning eller för nedladdning.

Det lämpligaste sättet att uppdatera en Solaris-version—till exempel från Solaris 9 8/03 till Solaris 9 12/03—är att göra en "uppgradering" (se *Installationshandbok för Solaris 9*).

# <span id="page-14-2"></span>Produkter som inte kommer att stödjas i framtiden

Stödet för följande produkter kan komma att försvinna i framtida versioner. Er servicetekniker kan bistå med mer information.

## <span id="page-14-3"></span>le-drivrutiner

Nätverksdrivrutinerna för le kanske inte längre kommer att stödjas i en framtida version.

# <span id="page-14-4"></span>SPC-drivrutinen

SPCs SBus-gränssnittskort kanske inte längre kommer att stödjas i en framtida version. SPC-kortet är en seriell och parallell styrenhet (SBus, 8-portar seriellt, 1 port parallellt).

# <span id="page-15-0"></span>Plattformsgruppen Sun4m

Plattformsgruppen sun4m kanske inte längre kommer att stödjas i en framtida version. Detta skulle påverka följande plattformar:

- SPARCclassic
- SPARCstation™ LX / LX+
- SPARCstation 4
- SPARCstation 5
- SPARCstation 10
- SPARCstation 20

# <span id="page-15-1"></span>Bandenheter

Eventuellt kommer inte följande bandenheter att stödjas i framtida Solaris-versioner:

- Sun StorEdge<sup>™</sup> DLT4700 bandautoloader
- Sun StorEdge L140 bandbibliotek
- Sun StorEdge L280 bandautoloader
- Sun StorEdge L400 bandbibliotek
- Sun StorEdge L1800 bandbibliotek
- Sun StorEdge L3500 bandbibliotek
- Sun StorEdge L11000 bandbibliotek

# <span id="page-15-2"></span>Lagringsgränssnitt

Eventuellt kommer följande gränssnitt för drivrutinsegenskaper inte att stödjas i framtida Solaris-versioner:

- fast-writes (en egenskap hos drivrutinen pln)
- priority-reserve (en egenskap hos drivrutinen pln)

Eventuellt kommer följande drivrutiner inte att stödjas i framtida Solaris-versioner:

- /kernel/drv/pln
- /kernel/drv/pln.conf
- /kernel/drv/sparcv9/pln
- /kernel/drv/soc
- /kernel/drv/sparcv9/soc

Verktyget /usr/sbin/ssaadm kommer eventuellt inte att stödjas i framtida Solarisversioner.

# <span id="page-16-0"></span>Sun StorEdge-system

Programvarustödet för följande lagringsenheter kanske inte kommer att ingå i framtida Solaris-versioner:

- Sun StorEdge A3000
- Sun StorEdge A3500
- Sun StorEdge A3500FC
- Sun StorEdge A1000 array

# <span id="page-18-0"></span>Kända problem

Det här kapitlet tar upp:

- ["Programspecifika problem" på sidan 11](#page-18-1)
- ["Plattformsspecifika problem" på sidan 31](#page-38-0)
- ["Andra problem" på sidan 37](#page-44-0)

# <span id="page-18-1"></span>Programspecifika problem

# <span id="page-18-2"></span>SunScreen SKIP 1.1.1 stöds inte i Solaris 9 4/04

Om SunScreen™ SKIP 1.1.1 för närvarande är installerat på systemet skall du ta bort SKIP-paketen innan du installerar eller uppgraderar till Solaris 9 4/04. Ta bort följande paket: SICGbdcdr, SICGc3des, SICGcdes, SICGcrc2, SICGcrc4, SICGcsafe, SICGes, SICGkdsup, SICGkeymg, SICGkisup.

## <span id="page-18-3"></span>Problem med SunVTS 5.1 Patch Set 5 (PS5)

Följande problem gäller SunVTS™ 5.1 PS5.

### Nya funktioner och tester i den här versionen

SunVTS 5.1 PS5 är kompatibelt med Solaris 8 2/02, Solaris 8 HW 12/02, Solaris 8 HW 5/03, Solaris 8 HW 7/03, Solaris 8 2/04, Solaris 9, Solaris 9 9/02, Solaris 9 12/02, Solaris 9 4/03, Solaris 9 8/03 och Solaris 9 12/03 och Solaris 9 4/04. Följande tester och funktioner är nya i SunVTS 5.1 PS5:

■ Test för JNI 2GB FC HBA (jnifctest) – Testar funktionen hos JNI FC HBA.

**Obs –** Test för S24-grafik (tcxtest), test för nivå-2-cache (l2cachetest) och cachekonsekvenstestet (mpconstest) kommer inte längre att stödjas i en framtida version av SunVTS.

**Obs –** Testet för SunPCi™ II (sunpci2test) testar både SunPCi II- och SunPCi IIIkort i SunVTS 5.1 PS2.

**Obs –** Alla nya funktioner, test och testförbättringar som finns med i SunVTS 5.1 PS5 tas upp i *SunVTS 5.1 Patch Set 5 Documentation Supplement* (817-4350-10). Detta dokument finns på Solaris Software Supplement CD och på: <http://docs.sun.com>

I *SunVTS 5.1 Patch Set 5 Documentation Supplement* finns det information om de nya funktioner och tester som ingår i den här versionen

**Obs –** Namnet på testet för Remote System Control (rsctest) har ändrats till testet för System Service Processor (ssptest) i SunVTS 5.1 PS1. Anledningen är att ssptest kontrollerar ALOM-maskinvaran (Advanced Lights-Out Management) förutom maskinvaran i Remote System Control 1.0 och 2.0.

**Obs –** Testet för uppsättningsstyrenheten SPARCstorage® (plntest) stöds inte längre i Solaris 9 8/03.

### Dokumentation i form av onlinehjälp

Onlinehjälpsdokumentationen i SunVTS 5.1 innehåller ett kapitel om RAM-testet (ramtest). Detta test stöds bara i SunVTS 5.1 Patch Set 4 (PS4) och senare.

### Fel i *SunVTS 5.1 Test Reference Manual*

Avsnittet innehåller en lista med rättelser till felen i tabellerna Supported Test Modes, som ingår i kapitlen om följande test i SunVTS 5.1 Test Reference Manual:

■ Test av CD (cdtest)

Online-testläge stöds i SunVTS 5.1.

■ CPU-test (cputest)

Online-testläge stöds i SunVTS 5.1.

- Test av hårddiskar och diskettenheter (disktest) Online-testläge stöds i SunVTS 5.1.
- DVD-test (dvdtest) Online-testläge stöds i SunVTS 5.1.
- Parallellportsskrivartest för ECP 1284 (ecpptest) Online-testläge stöds inte i SunVTS 5.1.
- Test av Sun StorEdge A5x00 (enatest) Funktions- och online-testläge stöds i SunVTS 5.1.
- Test av Sun StorEdge 1000 Enclosure (enctest) Online-testläge stöds i SunVTS 5.1.
- Miljötest (env2test) Online-testläge och exklusivt läge stöds inte i SunVTS 5.1.
- Miljötest (env4test)

Anslutningstestläge stöds i SunVTS 5.1.

- Test av flyttalsenhet (fputest) Exklusivt testläge och online-testläge stöds i SunVTS 5.1.
- Cachekonsekvenstest (mpconstest) Endast exklusivt testläge stöds i SunVTS 5.1.
- Flerprocessortest (mptest)

Endast exklusivt testläge stöds i SunVTS 5.1.

■ Test av Qlogic 2202-kort (qlctest)

Endast exklusivt testläge och anslutningstestläge stöds i SunVTS 5.1.

- Test av serieportar (sptest) Online-testläge stöds inte i SunVTS 5.1.
- Test för System Service Processor (ssptest) Exklusivt testläge stöds i SunVTS 5.1.

Anslutningstestläge stöds inte i SunVTS 5.1.

■ Test av SunHSI-kort (sunlink)

Online-testläge stöds inte i SunVTS 5.1.

■ Systemtest (systest)

Anslutningstestläge stöds inte i SunVTS 5.1.

- Test av bandstation (tapetest) Online-testläge stöds inte i SunVTS 5.1.
- Test av S24 Frame Buffer (tcxtest)

Anslutningstestläge stöds i SunVTS 5.1.

## Fel i *SunVTS 5.1 User's Guide*

I tabell A-11 i Appendix A, "SunVTS Window and Dialog Box Reference" anges det felaktigt att standardvärdet för fältet Max Errors är 0 (noll) i dialogruteexemplet Test Parameter Options för testet systest i figur A-11. Rätt standardvärde för fältet är 1 (ett), vilket också anges i själva figuren.

Likaså i appendix A anges det i tabell A-13 felaktigt att standardvärdet för fältet Max System Errors är 0 (noll) i dialogruteexemplet Threshold Options för systest i figur A-13. Rätt standardvärde för fältet är 1 (ett), vilket också anges i själva figuren.

## Möjliga installationsproblem

Du kan råka ut för ett installationsproblem om du installerar SunVTS med ett annat installationsprogram än pkgadd-kommandot, på det sätt som beskrivs nedan.

Om SunVTS 5.1 finns installerat i standardkatalogen /opt kan du inte installera en senare SunVTS 5.1 Patch Set-version i någon annan katalog på samma system. Om du försöker utföra en dubbelinstallation med pkgadd visas följande felmeddelande:

pkgadd: ERROR: SUNWvts is already installed at /opt. Cannot create a duplicate installation.

Felet beror på att baspaketversionen är identisk i både SunVTS 5.1 och de SunVTS 5.1 Patch Sets som eventuellt kommit senare. När en SunVTS 5.1 Patch Set installeras i standardkatalogen /opt där SunVTS 5.1 redan finns installerat slutförs installationen med följande varningsmeddelande:

This appears to be an attempt to install the same architecture and version of a package which is already installed. This installation will attempt to overwrite this package.

### *Problem med beroenden från installationspaketet för Solaris 8 (RFE ID 4823716)*

Från och med SunVTS 5.1 är SunVTS beroende av XML-paket som inte ingår i Solaris 8 2/02. I Solaris 9 finns alla nödvändiga paket med i programvarugruppen för slutanvändare och uppåt.

**Obs –** De ytterligare XML-paket som behövs finns med på tilläggs-CD:n för Solaris 8 HW 12/02 till och med Solaris 8 HW 2/04, men inte på tilläggs-CD:n för Solaris 8 2/02. Trots att man kan installera SunVTS 5.1 på Solaris 8 2/02 ingår inte XMLpaketen i Solaris 8 2/02.

Du kan installera SunVTS 5.1 under Solaris 8 2/02, Solaris 8 HW 12/02, Solaris 8 HW 5/03, Solaris 8 HW 7/03 eller Solaris 8 2/04. Om du väljer att installera SunVTS 5.1 eller senare under någon av dessa versioner måste du separat installera de nödvändiga XML-paketen (SUNWlxml[32-bitars] och SUNWlxmlx [64-bitars]) från tilläggs-CD:n för antingen Solaris 8 HW 12/02, Solaris 8 HW 5/03, Solaris 8 HW 7/03 eller Solaris 8 2/04.

**Obs –** SunVTS 4.6, som medföljer på Solaris 8 2/02 Software Supplement CD-ROM, är inte beroende av XML-paketen och stöds under Solaris 8 2/02. SunVTS 5.1 stöds också under Solaris 8 2/02 om XML-paketen installeras från tilläggs-CD:n för någon av Solaris-versionerna från och med Solaris 8 HW 12/02 till och med Solaris 8 2/04.

För versioner av Solaris 8:

- 1. Installera programvarugruppen för slutanvändare eller mer.
- 2. Installera XML-paketen SUNWlxml (32-bitars) och SUNWlxmlx (64-bitars) från tilläggs-CD:n för antingen Solaris 8 HW 12/02, Solaris 8 HW 5/03, Solaris 8 HW 7/03 eller Solaris 8 2/04.

#### **Obs –** Dessa XML-paket ingår inte i Solaris 8 2/02.

3. Installera paketen SUNWzlib (32-bitars) och SUNWzlibx (64-bitars) från programvarugruppen med hela Solaris från CD:n för antingen Solaris 8 2/02, Solaris 8 HW 12/02, Solaris 8 HW 5/03, Solaris 8 HW 7/03 eller Solaris 8 2/04.

**Obs –** XML-paketen är beroende av SUNWzlib (32-bitars) och SUNWzlibx (64 bitars) som inte ingår i programvarugruppen för slutanvändare under Solaris 8 2/02, Solaris 8 HW 12/02, Solaris 8 HW 5/03, Solaris 8 HW 7/03 eller Solaris 8 2/04.

4. Installera bara de valfria paketen  $SUMWcpc(x)/SUMCpcu(x)$  om du vill aktivera visning av vissa centrala prestandaräknare under vissa CPU- och minnestest. Annars finns det ingen anledning att installera dessa paket.

Paketen SUNWcpc(x)/SUNWcpcu(x) ingår i den fullständiga programvarugruppen i Solaris 8 2/02, Solaris 8 HW 12/02, Solaris 8 HW 5/03, Solaris 8 HW 7/03 och Solaris 8 2/04. Dessa paket ingår inte i slutanvändargruppen i vare sig Solaris 8 2/02, Solaris 8 HW 12/02, Solaris 8 HW 5/03, Solaris 8 HW 7/03 eller Solaris 8 2/04.

Gör så här för att installera SunVTS under Solaris 9 och senare

1. Installera programvarugruppen för slutanvändare (eller någon av de andra grupperna).

XML-paketen (SUNWlxml[32-bitars] och SUNWlxmlx[64-bitars]) och SUNWzlibpaketen (SUNWzlib[32-bitars] och SUNWzlibx[64-bitars]) ingår i programvarugruppen för slutanvändare (och gruppen med hela Solaris) under Solaris 9.

2. Installera bara de valfria paketen  $SUMWcpc(x)/SUMWcpcu(x)$  om du vill aktivera visning av vissa centrala prestandaräknare under vissa CPU- och minnestest. Annars finns det ingen anledning att installera dessa paket.

Paketen SUNWcpc(x)/SUNWcpcu(x) ingår i programvarugruppen med hela Solaris, men inte den för slutanvändare.

## *Installationsproblem:*

*Rena 32-bitarssystem och Web Start 2.0 (fel nr 4257539)*

Web Start 2.0 kan eventuellt inte installera SunVTS på system som inte har 64 bitarsversionen av Solaris installerad. Web Start 2.0 tar bort 32-bitarspaketen i SunVTS när 64-bitarspaketen gör att installationen avbryts.

Åtgärd: Använd kommandot pkgadd för att installera 32-bitarsversionerna av SunVTS-paketen. Instruktioner för detta finns i *SunVTS 5.1 User's Guide*.

### *Installationsproblem: Säkerhet och Web Start 2.0 (fel nr 4362563)*

Om du installerar SunVTS med Web Start 2.0 tillfrågas du inte om du vill aktivera säkerhetsfunktionen Sun Enterprise Authentication Mechanism™ (SEAM) Kerberos v5 i SunVTS. Standardinställningarna vid installationen är att SunVTS installeras utan denna höga säkerhetsnivå. Om du inte vill ha denna mycket höga säkerhet innebär detta inget problem.

Åtgärd: Om du vill aktivera avancerad SEAM-säkerhet använder du kommandot pkgadd för att installera SunVTS-paketen. Se *SunVTS 5.1 User's Guide*.

#### *Installationsproblem:*

*Installationskatalogen för Web Start 2.0 kan inte ställas in av användaren (fel nr 4243921)*

Om du försöker installera SunVTS med Web Start 2.0 går det inte att ändra den katalog i vilken SunVTS installeras. SunVTS kommer att installeras i /opt.

Åtgärd: Använd kommandot pkgadd -a none för att installera SunVTS i den katalog du önskar enligt anvisningarna i *SunVTS 5.1 User's Guide*.

### *Installationsrekommendation: Installera och avinstallera med samma program*

Använd samma verktyg för att installera och ta bort SunVTS. Om du installerar med pkgadd, använder du pkgrm för att avinstallera; om du installerar med Web Start använder du Product Registry för att avinstallera.

Åtgärd: saknas.

## Problem vid körning

### *Korrigering för att testa processorer på Sun Fire E15K-system*

När följande SunVTS-test görs på Sun Fire E15K-system med 72 UltraSPARC IVprocesorer (144 CPU-ID) kan följande problem inträffa:

- systest Ett bussfel (kärndump) kan inträffa (fel nr 4981458)
- mptest Testet kan hänga sig (fel nr 4982924)
- mpconstest Testet kan misslyckas på grund av för många CPU-ID (fel nr 4982944)
- cmttest Testet kan passera tidsgräns (fel nr 4982948)
- cmttest Testet misslyckas (fel nr 4981014)

Åtgärd: Leta efter senaste versionen av korrigerings-ID 116042 på:

<http://sunsolve.sun.com>

### *Internt loopbackfel (fel nr 4704300)*

Deltesten i qlctest för 10-bitars/1-bitars intern loopback kan misslyckas på Sun Fire V880-plattformar. Detta problem är åtgärdat i den senaste SAN Foundationprogramvaran.

Åtgärd: Installera Sun StorEdge SAN Foundation Software 4.2 eller senare från: <http://www.sun.com/storage/san/>

### *Använda* sutest *(fel nr 4995795)*

sutest kan misslyckas direkt.

Åtgärd: saknas

#### *Använda* env3test *(fel nr 5007286)*

env3test kan misslyckas direkt.

Åtgärd: saknas

### *Lägga till kort i Sun Fire 15K-system (fel nr 4959606)*

På Sun Fire 15K-system kan installation av nya kort medföra att vissa av de processor- och minnesrelaterade testen fungerar bristfälligt. Mer specifikt kan det hända att cmttest inte känner av CMT-processorer på det nya kortet. Liknande fel kan inträffa i l2sramtest, l1dcachetest, dtlbtest, ramtest, bustest, mptest och fputest.

Åtgärd: Starta om systemet när ett nytt kort har installerats.

### pfbtest *misslyckas när det används i Gnome Desktop Environment (fel nr 4938281)*

pfbtest kan misslyckas om det utförs under Gnome desktop environment på ett system med Sun XVR-100-grafikaccelerator om testet görs i standardkonsolfönstret.

Detta fel inträffar inte under Solaris 8 2/02 eller Solaris 8 HW 3/03. Om felet inträffar visas ett felmeddelande med följande utseende:

```
pfb3(pfbtest) passes: 26 errors: 12
```
Åtgärd: saknas.

```
Använda ecpptest (fel nr 4482992)
```
Ett problem med drivrutinen för ecpp/parallellporten kan leda till att ecpptest misslyckas. Felfrekvensen är ungefär 3 av 130 system och tiden till fel är ungefär 10 timmar.

**Obs –** Problemet med drivrutinen finns bara under Solaris 8.

Åtgärd: saknas.

*Använda* sutest *och* disktest *samtidigt (fel nr 4858028)*

Sun Blade 100- och 150-system med SunVTS kan ge problem med förstörda data om serieportstyrenheten (sydbryggan) samtidigt hanterar annan tung trafik, exempelvis data till och från IDE-hårddisk.

Om SunVTS kör sutest och disktest samtidigt på Sun Blade 100- och 150-system kan sutest komma att rapportera fel av följande typ:

```
07/11/03 16:35:58 dt214-175 SunVTS5.1ps2: VTSID 6003 sutest.ERROR su0:
"data miscompare, cnt = 2910, exp = 0x5e, obs = 0x4e, receive device =
/dev/term/a, source device = /dev/term/a, baud rate = 9600"
Probable Cause(s): < system load too heavy for selected baud rate>
<loopback connection defective> <br/> <br/> <br/>ad serial port hardware> <system
software error> Recommended Actions: <reduce system load> <lower baud
rate> <check loopback connection> <if the problem persists, contact
authorized Sun service provider>
```
Skillnaden mellan förväntat (exp) och observerat (obs) värde är alltid 0x10.

En permanent teknisk lösning av problemet innebär installation av en korrigering eller drivrutin, som kommer att släppas förhållandevis snart. Orsaken till felet utreds fortfarande.

Åtgärd: Utför inte sutest och disktest samtidigt.

*Använda* zulutest *(fel nr 4753578)*

Om du utför testet för grafikacceleratorerna Sun XVR-4000 (zulutest) på ett system som slogs på utan att X-Windows var igång måste du starta X-Windows på Sun XVR-4000-enheten under testet och sedan döda X-Windows-processen innan du kör zulutest. Annars kan deltestet Convolve, tillsammans med andra deltest, misslyckas.

**Obs –** Du måste aktivera flerprovtagning med kommandot fbconfig innan du använder lösningen nedan. Om du vill köra zulutest med X-Windows (CDE) behöver du inte göra följande.

Åtgärd: För att aktivera X-Windows på Sun XVR-4000-enheten under testet använder du följande kommando:

/usr/openwin/bin/Xsun -dev /dev/fbs/*enhetsnamn* &

Det tar 30 till 45 sekunder innan Xsun startas. För att döda processen Xsun använder du följande kommando:

pkill -KILL Xsun

När du har dödat Xsun-processen kan zulutest köras utan att du får några omotiverade deltestfel.

Sun XVR-4000 kan inte läsa tillbaka video i visningslägen som är interfolierade eller dubbla eftersom deltestet Convolve inte hinner med.

För att zulutest skall utföra deltestet Convolve måste flerprovtagning (multisampling) aktiveras.

Åtgärd: saknas.

#### *Använda* zulutest *(fel nr 4824491)*

Konsolen kan bli förvrängd om du kör zulutest från ett konsolfönster och Avbryt-A trycks ned i CDE-miljö.

Åtgärd: Tryck inte ned Avbryt-A medan zulutest utförs.

*Använda kommandot* pkginfo -c sunvts

Kommandot pkginfo -c sunvts ger ingen utmatning i SunVTS 5.1. Detta innebär att alternativet -c till pkginfo fungerar som det skall.

Åtgärd: Använd följande kommando för att få paketinformation för SunVTS 5.1:

```
# pkginfo -l SUNWvts SUNWvtsx SUNWvtsmn
```
Du kan även använda något av följande kommandon för att få ytterligare information om paketen i SunVTS 5.1:

```
# pkginfo | grep vts
# showrev -p | grep vts
```
Åtgärd: saknas

#### *Använda* sutest *(fel nr 4750344)*

Om du kör sutest på en port som används som konsol blir resultatet att sutest misslyckas.

Åtgärd: Kör inte sutest på någon konsolport.

### *Använda* m64test *i Gnome-miljö (fel nr 4997460)*

Om du utför m64test för Sun PGX64 i standardkonsolfönstret kan du ibland få oregelbundna problem i Gnome-miljö.

Åtgärd: saknas

*Använda* afbtest *och* m64test *i Gnome-miljö (fel nr 4996537)*

Om du utför afbtest eller m64test i Gnome-miljö kan du få oregelbundna fel. Åtgärd: saknas

### *Använda* jnifctest *(fel nr 4965226)*

Ett fel kan inträffa om jnifctest utförs på ett system med 5 JNI-portar. Detta fel inträffar på ett kort och felet känns igen med datamönstret 0x00000000. Värdet för statistikuppgifter fcio\_errno blir 65 (decimalt).

Åtgärd: Stäng av självtestet eller testa bara på en port.

#### *Använda* disktest *(fel nr 4915233)*

Om du utför disktest kan testet komma att avsöka och förmontera SDSpartitioner (Solstice DiskSuite) som speglingar.

Åtgärd: Ställ in parametern BYPASS\_FS\_PROBE till 0.

#### *Skapa scheman (fel nr 4946695)*

Om katalogen /var/opt/SUNWvts/sched\_manage inte finns går det inte att skapa scheman.

Åtgärd: Skapa katalogen /var/opt/SUNWvts/sched\_manage innan du försöker skapa några scheman.

# <span id="page-29-0"></span>Tilläggsinformation för Sun Remote System Control (RSC) 2.2.2

Det här avsnittet tar upp maskin- och programvarurelaterade problem med Sun Remote System Control (RSC) 2.2.2.

### Nyheter i RSC 2.2.2

Det finns flera nya funktioner som inte är dokumenterade i *Sun Remote System Control (RSC) 2.2 Användarhandbok* i RSC 2.2.2:

■ RSC:s grafiska användargränssnitt kräver en nyare version av Java<sup>™</sup> Runtime Environment, Java 2 Standard Edition (SDK 1.4.0 Beta 3) Beta Release för Solaris. Du kan ladda ned rätt version av Java från följande webbplats:

<http://www.sun.com/solaris/java>

På Microsoft Windows-baserade plattformar stöder RSC även Java 2 Standard Edition (J2SE™) Runtime Environment version 1.3.1. Den finns på tilläggs-CD:n och på följande webbplats:

<http://java.sun.com/j2se/1.3/>

- Nu finns stöd för Microsoft Windows 2000 som klient.
- Sun Fire V480-servrar har en ny maskinvarufunktion, en lokaliseringslampa, på systemets fram- och bakpanel. I RSC:s klientprogramvara finns funktioner för att tända och släcka denna lampa, så att det blir enklare att hitta ett visst system i till exempel ett rack, där många likadana system sitter tillsammans.

### Före installation av programvaran till Sun Remote System Control

RSC-programvaran utgör en del av standardinstallationen för Solaris. Du skall bara installera RSC:s serverkomponenter på kompatibla Solaris-servrar. Klientprogramvaran däremot kan installeras på alla Solaris- och Windows-datorer som uppfyller de tämligen enkla kraven. Du måste installera och konfigurera RSCprogramvaran innan du kan använda RSC.

Du kan installera serverprogramvarupaketet för RSC 2.2.2, SUNWrsc, på:

- En Sun Fire V480-server med Solaris 8 10/01
- En Sun Fire V880-server med Solaris 8 7/01 eller någon annan Solaris-version som stöder RSC 2.2.2
- En Sun Fire 280R-server med Solaris 8 1/01 eller någon annan Solaris-version som stöder RSC 2.2.2
- En Sun Enterprise 250-server som kör någon av följande Solaris-versioner:
	- Solaris 2.6
	- Solaris 7
	- Solaris 8
	- Solaris 9

Du kan installera klientpaketet i RSC 2.2.2 på:

- Datorer med Solaris 2.6, Solaris 7, Solaris 8 eller Solaris 9.
- Datorer med någon av följande Microsoft Windows-versioner:
	- Windows 98
	- Windows 2000
	- Windows NT 4.0

På klientdatorer med Solaris måste Java 2 Standard Edition (SDK 1.4.0 Beta 3) Beta Release för Solaris finnas. RSC 2.2.1 kan inte köras med J2SE Runtime Environment Version 1.3.1. Du kan ladda ned en lämplig version av Solaris Java från följande webbplats:

<http://www.sun.com/solaris/java>

På Microsoft Windows-baserade plattformar stöder RSC även J2SE Runtime Environment version 1.3.1. Den finns på tilläggs-CD:n och på följande webbplats:

```
http://java.sun.com/j2se/1.3/
```
Innan du uppgraderar från en tidigare version av RSC eller installerar om programvaran loggar du in på servern som superanvändare och säkerhetskopierar alla konfigurationsdata med följande kommandon:

# **rscadm show >** *fjärrfilnamn* # **rscadm usershow >>** *fjärrfilnamn*

Använd ett intuitivt namn där namnet på den server RSC styr ingår. Efter installationen kan du kontrollera innehållet i filen för att kunna återställa konfigurationsinställningarna.

Installation under Solaris placerar *Sun Remote System Control (RSC) 2.2 Användarhandbok* i sökvägen /opt/rsc/doc/*språkversion*/pdf/user\_guide.pdf. Installation under Windows lägger den i sökvägen C:\Program Files\Sun Microsystems\Remote System Control\doc\*språkversion*\pdf\ user\_guide.pdf.

Följande avsnitt tar upp olika problem med Sun Remote System Control (RSC) 2.2.2.

## Allmänna problem med RSC

Detta avsnitt beskriver kända problem med RSC på alla plattformar.

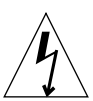

**Varning –** Om du tar ur eller installerar RSC-kortet medan systemet har nätsladden inkopplad kan både systemet *och* RSC-kortet skadas. Bara kvalificerad servicepersonal bör ta ur eller byta ut RSC-kortet. Kontakta er kvalificerade servicerepresentant för att få service utförd.

## ▼ Gör så här för att ta ur och installera RSC-kortet

Innan du följer instruktionerna i *Sun Fire V480 Server Service Manual*, *Sun Fire 280R Server Service Manual* eller *Sun Fire V880 Server Service Manual* för att ta ur eller installera RSC-kortet gör du så här för att garantera att ingen växelström är inkopplad till systemet.

- **1. Stoppa systemet.**
- **2. Vrid nyckelbrytaren till Off när** ok**-ledtexten visas.**

Nu finns det fortfarande standby-spänning.

**3. Koppla ur alla nätsladdar från kontakterna på baksidan.**

Därigenom finns det inte någon standby-spänning i systemet.

**4. Nu följer du instruktionerna i servicehandboken.**

*RSC-konsolen avslutas ibland oväntat (fel nr 4388506)*

RSC-konsolens fönster avslutas ibland när stora mängder text skall hanteras, till exempel när kommandot ls -R körs för ett stort katalogträd. Problemet är av övergående natur.

Åtgärd: Öppna ett nytt konsolfönster.

### *Funktionerna för placeringslampan tas inte upp i användarhandboken (fel nr 4445848, 4445844)*

Sun Fire V480-servrar har en ny maskinvarufunktion, en placeringslampa på systemets frontpanel. RSCs klientprogramvara kan tända/släcka denna lampa för att göra det enklare att hitta ett visst system i exempelvis rackinstallationer, där många identiska system kan stå tillsammans. Knappen Växla placeringslampan finns i det grafiska gränssnittet under Serverstatus och -styrning. Syntaxen för kommandot för att växla lampan mellan tänd och släckt är i den här versionen:

```
/* setlocator [on|off] tänder/släcker placeringslampan/
/* showlocator meddelar placeringslampans status/
rsc> setlocator on
rsc> showlocator
Locator led is ON
rsc> setlocator off
rsc> showlocator
Locator led is OFF
```
Placeringslampans status visas i bilden av serverns frontpanel i det grafiska gränssnittet och i utmatningen från kommandona environment (env) och showenvironment.

### rsc-console *växlar till Tip-anslutning under start om* diagswitch? *är* true *(fel nr 4523025)*

Om diag-switch? är true och du använder kommandot bootmode -u för att starta om systemet, kommer rsc-console att gå tillbaka till den seriella anslutningen (Tip) när Solaris har startats om, även om konsolen tidigare varit kopplad till RSC.

Åtgärd: Koppla konsolutmatningen manuellt till RSC igen när omstarten är klar. Mer information finns i *Sun Remote System Control (RSC) 2.2 Användarhandbok*.

### *Användarna kan bara köra RSC-klienten en gång under japansk Microsoft Windows 98*

En RSC-klient som installerats under den japanska versionen av Microsoft Windows 98 går inte att starta igen efter att den har avslutats, förrän systemet startas om. javaw stack error visas. Detta inträffar bara med den första versionen av Windows 98 och inte med några andra Windows-versioner (95, 98 Second Edition, NT).

Åtgärd: Ladda ned och installera Microsoft IME98 Service Release 1 (IME98-SR1) från Microsofts webbplats. Kraschen kommer inte att inträffa igen när IME98-SR1 har installerats.

## RSC-problem för Sun Fire 280R och Sun Fire V880

I det här avsnittet tas problem som bara påverkar RSC på Sun Fire 280R- och Sun Fire V880-servrar upp.

### *Extra RSC-varning*

RSC ger följande informationsmeddelande på Sun Fire 280R- eller Sun Fire V880 servrar när RSC-kortets batteri börjar användas, d.v.s. när huvudströmmen försvinner:

00060012: "RSC körs på batteri."

Detta informationsmeddelande tas inte upp i *Sun Remote System Control (RSC) 2.2 Användarhandbok*.

## Specifika RSC-problem för Sun Fire 280R-servrar

I det här avsnittet tar vi endast upp RSC-problem för Sun Fire 280R-servrar. Se *Produktinformation: Sun Fire 280R* för information om andra problem med Sun Fire 280R.

### *Startsekvensen hoppar ibland över RSC*

I några sällsynta fall kan systemet hoppa över RSC-kortet under starten av systemet.

Åtgärd: För att kontrollera om systemet startade och är online använder du kommandot ping för att ta reda på om kortet är igång, eller loggar in med telnet eller rlogin. (Försäkra dig om att konsol-I/O inte är vidaresänd till RSC-kortet.) Använd Tip-anslutningen för att se start-meddelanden på ett system med problem, eller starta om systemet. Mer information om hur du diagnostiserar problemet finns i ägarhandboken till maskinvaran.

#### *Falskt enhetsfel rapporteras när systemet slås på*

När du slår på systemet kan ett falskt fel rapporteras på en intern hårddisk i Sun Remote System Control:s logg (RSC:s logg).

Åtgärd: Bortse från felet om systemet startar Solaris utan problem. I de flesta fall visas inte det falska felet igen. Du kan kontrollera disken efter starten med hjälp av verktyget fsck.

**Obs –** Alla hårddiskfelmeddelanden från Solaris är verkliga och måste åtgärdas därefter.

Om ett hårddiskfel rapporteras vid ok-ledtexten och systemet inte kan starta Solaris, kan det vara problem med hårddisken. Testa hårddisken med de OpenBoot Diagnostics-test som tas upp i kapitlet "Diagnostics, Monitoring, and Troubleshooting" i *Sun Fire 280R Server Service Manual.*.

#### *RSC-kommandot* rscadm resetrsc *misslyckas (fel nr 4374090)*

Efter en kall omstart eller när systemet precis har slagits på misslyckas RSCkommandot rscadm resetrsc. Detta är ett känt problem. Du måste starta om värdsystemet för att kommandot skall fungera korrekt.

Åtgärd: Starta om systemet med något av följande kommandon:

- Kommandot reset-all från ok-ledtexten.
- Kommandot reset från RSC:s kommandoradsgränssnitt.
- Kommandot reboot från Solaris kommandoradsgränssnitt.

RSC-kommandot rscadm resetrsc fungerar nu korrekt.

## Specifika RSC-problem för Sun Enterprise 250-servrar

I det här avsnittet tar vi endast upp RSC-problem för Sun Enterprise 250™-servrar. I *Produktinformation för Sun Enterprise 250 Server* finns mer information om problem med Sun Enterprise 250.

### *Kör inte OpenBoot PROM-kommandot* fsck *från RSC:s konsol*

Använd inte kommandot fsck från den vidaresända RSC-konsolen.

Åtgärd: Återställ systemets inställningar input-device och output-device till ttya. Starta sedan om systemet och kom åt det genom den lokala konsolen eller terminalen och kör OpenBoot PROM-kommandot fsck direkt.

*Kör inte OpenBoot PROM-kommandot* boot -s *från RSC:s konsol*

Kommandot boot -s fungerar inte från RSC-konsolen.

Åtgärd: Återställ systemets inställningar input-device och output-device till ttya. Starta sedan om systemet och kom åt det genom den lokala konsolen eller terminalen och kör kommandot boot -s direkt.

*Ändring av variabeln* serial\_hw\_handshake *kräver omstart av systemet*

För att ändringar av RSC-konfigurationsvariabeln serial\_hw\_handshake skall börja gälla måste servern startas om. Detta påverkar också kryssrutan Aktivera maskinvaruhandskakning i RSC:s grafiska användargränssnitt. Denna begränsning nämns inte i dokumentationen.

## <span id="page-35-0"></span>SunForum

Video i SunForum™ kan inte användas i miljöer som bara stöder 8 bitar per pixel. Framför allt kan video inte utnyttjas med PGX8, PGX24 och PGX64 om de används i läget defdepth 8.

# <span id="page-35-1"></span>WDR (WBEM-baserad dynamisk omkonfigurering)

Kända fel

### *Loggning stöder endast sysloggen* local0 *(fel nr 4643706)*

WDR kan inte konfigureras för att använda en användardefinierad syslogenhet utan är hårdkodad för syslog local0. När något program loggar meddelanden till syslogenheten local0 på serviceprocessorn i ett Sun Fire-system i mellanklassen hamnar meddelandena i WDR-loggen.

Åtgärd: saknas
#### mcfgconfig *ignorerar värdet* -1 *och använder posten i Sun Management Centers* config*-fil (fel nr 4700686)*

Om man använder mcfgconfig för att konfigurera om WDR och ändra en domänkonfiguration, skall man kunna använda värdet -1 för att ange att ett specifikt värde saknas. Om det finns en konfigurationsfil för Sun Management Center ignorerar mfgconfig värdet -1 och använder i stället värdet för motsvarande fält i konfigurationsfilen för Sun Management Center. Om det inte finns någon konfigurationsfil för Sun Management Center får värdet -1 i mfgconfig önskad effekt.

Åtgärd: Om Sun Management Center är installerat och du vill ändra konfigurationen, gör du först eventuella konfigurationsändringar i filen för SunMC och sedan i verktyget mfgconfig.

#### getInstance *visar fel värde för referensegenskapen för* Solaris\_CHController *(fel nr 4635499)*

På Sun Fire 6800/4810/4800/3800-system visar metoden getInstance() ibland fel värde på egenskapen Referenced för klassen Solaris\_CHController.

Åtgärd: Använd i stället metoden enumerateInstance() för att kontrollera egenskapen Referenced för klassen Solaris\_CHController.

#### *Solaris\_VMConcatComponent skickar felaktigt undantag i referens- /namnanrop (fel nr 4712814)*

Ett klientprogram som anropar CIMClients referenceNames() eller references() med resultClass som null gör att undantaget RMIERROR kastas.

Åtgärd: När referenceNames() eller references() anropas måste du se till att resultClass är ett annat värde än null.

#### *Problem med efterinstallationsskript för* SUNWWDRcfg *under direktuppgradering (fel nr 4753154)*

Under en direktuppgradering försöker efterinstallationsskriptet till paketet SUNWWDRcfg lägga till en post i /var/spool/cron/crontabs/root i stället för det korrekta /a/var/spool/cron/crontabs/root.

*ID-fältet för* Solaris\_SGDomain *fylls inkonsekvent för olika MSP (fel nr 4947446)*

CIMOM kan felaktigt tolka ID-fältet i Solaris\_SGDomain som en sträng i stället för ett heltal på vissa MSP-system. Det angivna värdet är en sträng omsluten av citationstecken i stället för en int32.

Åtgärd: Förändra klienten så den tar emot en sträng i stället för ett heltal..

#### *WDR fungerar inte med SMS1.4 (fel nr 4933314)*

WDR är inte kompatibel med SMS 1.4 och kan orsaka problem som framstår som minnesskador, vilket leder till att WEBM hänger sig eller kraschar.

### OpenGL

#### OpenGL-paketet SUNWgldoc innehåller trasiga länkar (fel nr 4706491)

En del innehåll från dokumentationspaketet för OpenGL-programvaran installeras felaktigt.

Åtgärd: Åtgärda länken genom att skriva följande:

```
# cd /usr/openwin/share/man/man3gl
# mv gltexfilterfuncSGIS.3gl gltexfilterfuncsgis.3gl
```
## Plattformsspecifika problem

### Uppgradera inbyggd programvara på Sun Fireoch Netra-servrar före installation (fel nr 4747307, 4799331)

För att kunna installera Solaris 9 4/04 på vissa Sun Fire- och Netra™-servrar måste du först uppdatera den inbyggda programvaran på servern. Om du inte uppdaterar den innan du installerar Solaris 9 4/04 kan servern ge panic. Problemet gäller följande servrar:

- Sun Fire 3800
- Sun Fire 4800
- Sun Fire 4810
- Sun Fire 6800
- Sun Fire V1280
- Netra 1280

Om problemet inträffar visas följande felmeddelande:

```
panic[cpu0]/thread=140a000: BAD TRAP: type=34 rp=147e9e0
addr=5586ee326973add3 mmu_fsr=0
```
ok-ledtexten visas.

Åtgärd: Uppdatera den inbyggda programvaran genom att installera adekvat korrigering.

För Sun Fire 3800-, 4800-, 4810- och 6800-servrar installerar du någon av följande korrigeringar:

- Korrigering nr 112883-05 (uppdatering med version 5.14.4 av den fasta programvaran)
- Korrigering nr 112884-04 (uppdatering med version 5.15.3 av den inbyggda programvaran)

För Sun Fire V1280- eller Netra 1280-servrar installerar du korrigering nr 113751-03 (uppdatering med version 5.13.0013 av den inbyggda programvaran).

Uppdateringarna finns på:

<http://sunsolve.sun.com>

Kontrollera att du laddar ner och installerar den senaste versionen av korrigeringen.

#### Netra-servrar

#### Felmeddelande visas för Netra X1 i Solaris 9 (fel nr 4663358)

Vissa X1-system behöver en PROM-uppdatering från Solaris 8 innan du kör Solaris 9. När Solaris 9 startar Netra X1 visas följande felmeddelande:

WARNING: ds1287 attach: Failed to add interrupt.

Åtgärd:

1. Kontrollera systemets PROM-version.

Om du har OpenBoot PROM version 4.0.9 eller senare behöver du inte göra något.

Om du har OpenBoot PROM av en tidigare version än 4.0.9 startar du X1 systemet i Solaris 8.

- 2. Installera korrigering 111092-02 eller senare (detta steg är ett krav för steg 4). Starta inte om systemet mellan steg 3 och 4.
- 3. Installera korrigering 111952-02 eller senare.

Härigenom installeras OpenBoot PROM version 4.0.9 eller senare.

Problemet gäller endast Netra X1-system, inte Sun Fire V100-system.

### Sun StorEdge-system

#### LUN saknas när mål-ID har ändrats (fel nr 4399108)

En ändring av mål-ID på en Sun StorEdge T3 som är igång leder till att en LUN saknas.

Åtgärd: Gör om LIP med kommandona vol unmount och vol mount. Nu ser värden enheten.

#### Felaktiga parametrar kan resultera i panic i Sun StorEdge T3 (fel nr 4319812)

Ett Sun StorEdge T3-system kan ge panic om ett program använder HTTPgränssnittet för att skicka meddelanden med ogiltiga parametervärden.

#### I/O-timeout upptäcks inte (fel nr 4490002)

När vissa verktyg skickar IP-paket till nätverksgränssnittet på en Sun StorEdge T3 kan T3:an hänga sig utan att ssd/sf-lagret upptäcker en I/O-timeout korrekt.

Åtgärd: Uppgradera den inbyggda Sun StorEdge T3-programvaran till version 1.17a.

#### Sun Fire-system

#### RCM kan misslyckas efter upprepad belastning genom isättning under drift (fel nr 4474058)

Efter upprepad belastning genom isättning av PCI-kort under drift misslyckas RCM med felkod 7 på Sun Fire V880.

#### XVR-4000 kanske inte känns av efter installation av Solaris (fel nr 4842377)

Sun Fire V880 kanske inte känner av grafikacceleratorn XVR-4000 efter en nyinstallation av Solaris. Detta leder till att skärmar anslutna till XVR-4000 blir tomma. Problemet kan också uppträda om man installerar om en version av Solaris som stöder XVR-4000 (Solaris 9 4/03 eller senare, eller andra Solaris-versioner med stöd via en speciell installations-DVD som medföljer XVR-4000), och på så sätt ersätter en Solaris-version utan stöd för XVR-4000.

Åtgärd:

- 1. Inled Solaris-installationen med antingen ttya eller ett PCI-baserat grafikkort som konsol.
- 2. Installera Solaris som vanligt.
- 3. Slå på och av systemet.

XVR-4000-kortet skall nu kännas av som ny standardskärm.

#### Sun Fire V880 visar varning efter omstart (fel nr 4717004)

Vid rättandet av fel nr 4717004 togs drivrutinerna bbc och gptwo bort. Trots att drivrutinerna har tagits bort försöker den V880-programvara som levereras med Solaris 9 4/04 fortfarande ladda dessa drivrutiner, vilket leder till att följande meddelanden visas under starten:

```
WARNING: Failed to install "bbc" driver.
WARNING: Failed to install "gptwo" driver.
```
Åtgärd: Meddelandena är ofarliga och man kan bortse från dem.

#### Installation på Sun Fire V250

Programvarumetaklustret SUNWCXall måste installeras på Sun Fire V250.

#### Sun Fire 6800 kan krascha när trapstat körs (fel nr 4978865 och 4979012)

Om du kör kommandot trapstat på en Sun Fire 6800 kan detta leda till en krasch och felmeddelanden om allvarliga tillstånd.

#### psrinfo -p visar kanske inte alla processorer (fel nr 4983696)

På ett Sun Fire 4800-system kanske kommandot psrinfo -p inte meddelar korrekt antal processorer. Kommandot psrinfo -sp orsakar ett segmenteringsfel. Detta problem kan döljas om det finns något UltraSPARC IV-kort i systemet.

Åtgärd: använd kommandoalternativen psrinfo och psrinfo -s i stället.

#### Sun Fire 15K/12K-system

#### Uppdaterad flashavbildning för Sun Fire 15K/12K-system som kör SMS 1.2 (fel nr 4728549)

För domäner där det finns CPU/MCPU-kort som ligger på LPOST-nivå 5.13.3 eller lägre i flashminnet kan ett LPOST-fel göra att Solaris inte går att starta och/eller att systemet hänger sig.

Åtgärd: Korrigering 112829-05 (eller senare) för SMS 1.2 innehåller en uppdaterad LPOST-flashavbildning. Korrigeringen finns på: <http://sunsolve.sun.com>

Detta fel är åtgärdat i SMS 1.3. Vi rekommenderar en uppgradering till SMS 1.2 eller senare från äldre versioner.

För att ta reda på vilken LPOST-version som finns på systemets CPU-/MCPU-kort skriver du:

% **flashupdate -d** *X* **-f /opt/SUNWSMS/hostobjs/sgcpu.flash -n**

Där *X* är domänens bokstav (A-R).

För att ta reda på om du redan har korrigeringen på systemet skriver du:

```
% showrev -p | grep 112829
```
Om korrigering 112829-05 inte är installerad returneras inga data. I så fall:

1. Installera korrigering 112829-05 på båda System Controllers i enlighet med instruktionerna i README-filen för korrigeringen.

Observera att det finns speciella installationsinstruktioner.

2. Använd flashupdate-kommandot för att uppdatera LPOST-bilden på CPU/MCPU-korten.

I direkthjälpen för flashupdate hittar du den specifika syntaxen för kommandot.

#### SMS-fel på Sun Fire 15K/12K (fel nr 4979315)

På Sun Fire 15K/12K-system kan SMS ge fel värde på strängen unum. Strängen är i följande format:

SB*v*/P*x*/E*y* J*z*

Där v är 0 - 17, x är 0 - 3, y är 0 - 1 och z är mellan en och fyra siffror. (Alla intervall är slutna.) Detta fel kan leda till att P# hamnar i intervallet 0 - 7 i stället för 0 - 3.

Åtgärd: Om P# är ett värde mellan 4 och 7 subtraherar du 4 för att få rätt värde.

#### Sun Blade-system

#### Systemet ger panic när Xsun dör med UPA-bussen avstängd (fel nr 4772013)

Det här felet påverkar Sun Blade™ 1000 eller 2000 med grafikacceleratorn XVR-1000 installerad. Om Xsun dör eller avslutas när grafikbussen är i strömsparläge ger systemet panic.

Åtgärd: Lägg till följande rad i systemets /etc/power.conf-fil:

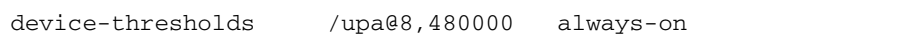

## Andra problem

### Nätverksdrivrutiner som installeras som standard

Solaris Installation CD installerar automatiskt nätverksdrivrutinerna från tilläggs-CD:n. Solaris Installation CD installerar automatiskt nätverksdrivrutiner för korten SunATM™ och SunHSI/P™ från tilläggs-CD:n när Solaris 9 4/04 installeras. Felmeddelanden kan visas om du inte har en del av drivrutinernas maskinvara installerad. Du kan bortse från dessa felmeddelanden.

## Drivrutinen för styrenheten för seriella och parallella portar stöder inte DR (fel nr 4177805)

Drivrutinen spc stöder inte funktionen för dynamisk omkonfigurering (Dynamic Reconfiguration, DR) i Solaris 9 4/04.

### PGX32 DGA Pixmap med Java SwingSet2 kraschar X-servern (fel nr 4420220)

Om Java SwingSet2 används på ett system med PGX32 visas förvrängda bilder, och X-servern kraschar. Servern startas igen när användaren loggar in.

Åtgärd:

■ Sluta använda pixmap cachad utanför skärmen med hjälp av följande kommando:

% **GFXconfig -cachedpixmap false**

■ Sluta använda DGA för att komma åt pixmaps med hjälp av följande kommando:

```
% setenv USE_DGA_PIXMAPS false
```
När du har kört setenv avslutar du CDE eller OpenWindows och startar om X-servern.

#### picld startar om utan core-dump (fel nr 4459152)

Efter vissa fel startar picld om sig själv utan att någon core-dump skapas.

### Fel i spec\_open ger fel vid punktanslutning (fel nr 4431109)

Ett fel i spec\_open gör att punkter som det hänvisas till i vfstab inte kan anslutas. Åtgärd: Skriv följande:

# **cat S55initfc** devfsadm -i ssd

ssd-drivrutinen laddas och alla enhetsinstanser ansluts.

### Sista anslutningen till delsystem kan kopplas från (fel nr 4432827)

Det kan gå att utan varning utföra en DR-frånkoppling på den sista anslutningen till en enhet med flera vägar.

### Urdragen kabel på tvåkanaligt FC-PCI-kort upptäcks inte (fel nr 4438711)

Drivrutinen upptäcker inte när kabeln kopplas loss från porten och dras ut ur kortets kontakt på ett tvåkanaligt FC-PCI-kort.

Åtgärd: Installera korrigering 111097-08 eller senare. Mer information om denna korrigering finns på SunSolves webbplats: <http://sunsolve.sun.com>

### Urdragen kabel på A5X00 gör det omöjligt att koppla från systemkort (fel nr 4452438)

Om man drar ur den fiberkabel som går till styrenhet A0 på en A5000 kommer senare DR-operationer för att koppla från systemkortet att misslyckas. Att fiberkabeln kopplas in igen löser inte problemet med DR-frånkoppling.

### Strömsparfunktioner i qlc ger panic i kärnan (fel nr 4446420)

Strömsparfunktionerna i qlc leder till att kärnan ger panic när ett ASSERTIONmakro misslyckas i drivrutinkoden till qlc.

Åtgärd: Ställ in följande i /etc/system för att undvika den kontroll som orsakar problemet:

**qlc\_enable\_pm = 0**

### Enheter visas kanske inte efter start (fel nr 4456545)

qlc kan förbli offline, vilket hindrar enheter från att visas efter start.

Åtgärd: Skapa ett LIP för länken för att få porten Online. Du kan skapa ett LIP på HBA-porten genom att köra kommandot luxadm -e forcelip.

### Systemet kan fastna om huvudprocessor byts (fel nr 4405263)

Ett system där kommandot kadb används för att felsöka ett system i drift kan fastna i en loop med ofullständiga felmeddelanden när OpenBoot PROMs huvudprocessor byts. En omstart återställer systemet, men gör även att spåren av det ursprungliga felet försvinner, vilket leder till att det inte går att utföra någon diagnos av omstarten. Åtgärd:

- Uppgradera till den senaste versionen av OpenBoot PROM.
- Innan du växlar höjer du pil till f med följande kommando:

**h# 0f pil!**

### Omärkta enheter stöds felaktigt (fel nr 4460668)

Programvarudrivrutinen för Sun StorEdge-nätverksgrunden svarar inte på omärkta kommandon, och tillåter överlappande omärkta kommandon.

#### Vissa DVD- och CD-ROM-spelare kan inte starta Solaris (fel nr 4397457)

Standardinställningen för timeout för SCSI-delen av kortet SunSwift™ PCI Ethernet/SCSI (X1032A) uppfyller inte timeoutkraven hos Sun SCSI DVD-ROM (X6168A). Med extrema skivor kan enheten ibland ge timeoutfel. De enda undantagen är Sun Fire 6800, 4810, 4800 och 3800-system som skriver över SCSItimeoutvärdet från OpenBoot PROM.

Lösning för andra plattformar: Använd det inbyggda SCSI-gränssnittet eller SCSI-adaptrar som är kompatibla med DVD-ROM, exempelvis X1018A (SBus: F501-2739-*xx*) eller X6540A (PCI: F375-0005-*xx*).

## MPxIO-drivrutinen ger panic i domän under DR (fel nr 4467730)

När MPxIO är aktiverat under en DR-operation kan qlc-drivrutinen komma att pausas och orsaka panic i domänen.

### scsi ger timeout på cPCI-kort och tvåkanaliga FC-PCI-kort (fel nr 4424628)

cPCI-kort och tvåkanaliga FC-PCI-kort kan få SCSI-felmeddelandena "timeout" eller "giving up" på grund av problem med den inbyggda programvaran.

### ATM LANE-delnät för IPv4/IPv6 kanske inte initieras (fel nr 4625849)

Vid starten kommer multipla instanser kanske inte att kunna ansluta till sin LANEinstans om det finns mer än åtta LANE-instanser på samma adapter. Felet märks inte på fleranvändarnivå.

Åtgärd:

1. Kontrollera att problemet har inträffat genom att köra lanestat -a.

Instanser som inte är anslutna har VCI-värdet 0 för LES och BUS.

2. Stoppa och starta om Sun ATM-nätverket genom att skriva:

```
# /etc/init.d/sunatm stop
# /etc/init.d/sunatm start
```
3. Återställ nätmasker och annan konfigurationsinformation för SunATMgränssnitten.

Denna process initierar bara SunATM-nätverket på nytt.

### Installationen kan misslyckas på enheter större än 96 GB (fel nr 4724529)

Installation av Solaris på enheter på 96 GB eller mer kan misslyckas när man använder vissa installationsmetoder.

Åtgärd: Starta installationen av Solaris med Solaris 9 4/04 Software 1 of 2 CD.

### OBP-kommandot probe-scsi-all måste följas av reset-all (fel nr 4589231)

OpenBoot PROM-kommandot probe-scsi eller probe-scsi-all måste följas av reset-all på sun4u-system före start. Annars kan en senare start eller boot -v leda till hängning.

## Dynamic Reconfiguration med Sun Fire-system i mellanklassen

Det här kapitlet tar upp viktiga problem med dynamic reconfiguration (DR) på Sun Fire-system i mellanklassen (E6900/E4900/6800/4810/4800/3800) med Solaris 9 4/04.

## Allmän information

Det här avsnittet innehåller allmän information om DR på Sun Fire-system i mellanklassen.

#### Minsta SC-version

[TABELL 4-1](#page-51-0) innehåller en lista med de kombinationer av versioner av Solaris 9 och den fasta SC-programvaran som är godtagbara för att DR skall fungera på olika Sun Fire-system i mellanklassen. Om den plattform som anges i den första kolumnen kör den Solaris-version som anges i den andra krävs minst den SC-version som anges i den tredje kolumnen.

<span id="page-51-0"></span>**Obs –** Om du vill dra nytta av de senaste funktionerna och korrigeringarna bör du använda den senaste versionen av den fasta SC-programvaran på ditt Sun Firesystem. När detta skrivs är den senaste versionen 5.17.0, Sun PatchID 114524. Den senaste korrigeringsinformationen finns på <http://sunsolve.sun.com>

**TABELL 4-1** Minsta version av den fasta SC-programvaran för varje plattform/Solarisversion

| <b>Plattform</b>    | Solaris-version                  | <b>Minsta SC-version</b> |
|---------------------|----------------------------------|--------------------------|
| E6900/E4900         | Stöd från och med Solaris 9 4/04 | 5.16.0                   |
| 6800/4810/4800/3800 | Solaris $9\frac{4}{04}$          | 5.14.4                   |
| 6800/4810/4800/3800 | Solaris 9                        | 5.12.6                   |

#### Systemkortsklasser

Kommandot cfgadm visar systemkort i de aktuella Sun Fire-servrarna som klassen "sbd" och CompactPCI-kort (cPCI) som klassen "pci".

Mer information om systemspecifika problem med DR finns i ["Kända begränsningar](#page-52-0) [i DR" på sidan 45](#page-52-0).

Information om de klasser som är kopplade till anslutningspunkter får du genom att köra följande kommando som superanvändare:

```
# cfgadm -s "cols=ap_id:class"
```
För att också få en lista med anslutningspunkter och deras klasser lägger du till cfgadm-kommandots alternativ -a till kommandot ovan.

#### Sun Management Center

Mer information om Sun Management Center (Sun MC) i kombination med Sun Fire-system i mellanklassen finns i *Sun Management Center Supplement for Sun Fire Midrange Systems.*

#### Uppgradera den inbyggda programvaran

Det går att uppgradera den inbyggda programvaran för ett Sun Fire-system i mellanklassen genom en FTP- eller HTTP-anslutning till en server där programvaruavbildningar lagras. Mer information finns i filerna README och Install.info som finns med i de versioner av den inbyggda programvaran som körs på domänerna. Sun-korrigeringar kan också laddas ned från <http://sunsolve.sun.com>.

## <span id="page-52-0"></span>Kända begränsningar i DR

Det här avsnittet tar upp kända programvaruskapade begränsningar i DR för Sun Fire-system i mellanklassen.

#### Allmänna begränsningar i DR

■ Innan du gör någon DR-operation med ett I/O-kort (IBx -kort) skriver du följande kommando för att stoppa bakgrundsprogrammet vold:

```
# sh /etc/init.d/volmgt stop
```
När DR-operationen avslutats skriver du följande kommando för att starta om bakgrundsprogrammet vold:

# **sh /etc/init.d/volmgt start**

- På Sun Fire-system i mellanklassen stöder DR varken SAI/P (fel nr 4466378) eller HIPPI/P. Tidigare versioner stödde inte SunHSI/P-drivrutinen, men det fel som förhindrade stöd, 4496362, åtgärdades i och med korrigeringarna 106922 (2.0) och 109715 (3.0). Mer information finns på SunSolve.
- Du måste köra kommandot devfsadm(1M) för att se om det har gjorts några ändringar, speciellt vad gäller ändringar från PCI till cPCI.

### Begränsningar som gäller speciellt för CompactPCI

- Du kan avkonfigurera en cPCI-I/O-sats endast när alla instickskorten i kortet är okonfigurerade. Om något cPCI-kort är upptaget (exempelvis med ett inkopplat/aktivt gränssnitt eller en monterad disk), kommer avkonfigurerandet av kortet att misslyckas med status "busy" (upptagen). Alla cPCI-kort måste avkonfigureras innan du försöker avkonfigurera cPCI-I/O-satsen.
- När en disk med flera vägar är ansluten till två olika cPCI-kort går det att se diskaktivitet över korten när det egentligen inte pågår någon. På grund av detta måste du kontrollera att ingen lokal aktivitet pågår med resursen. Det finns större risk för detta när man försöker utföra DR-operationer på ett cPCI-kort som anger att det är upptaget, trots att det inte pågår någon lokal aktivitet. Eventuellt måste du försöka utföra DR-operationen en gång till.
- När användaren tar fram en lista med anslutningspunkten för ett cPCI-kort genom kommandot cfgadm(1M) med alternativet -a, anges både cPCIkortplatser och PCI-bussar som anslutningspunkter. Kommandot cfgadm -a visar anslutningspunkter för en PCI-buss som N0.IB8::pci0. Det finns fyra anslutningspunkter för varje cPCI-kort. Användaren skall varken utföra DRoperationer för dem eller på anslutningspunkten sghsc (som kommandot cfgadm -a kallar N0.IB8::sghsc4), eftersom DR egentligen inte används, och vissa interna resurser tas bort. Vi avråder starkt från att använda DR på dessa anslutningspunkter (bus och sghsc).
- För att DR skall kunna fungera korrekt med cPCI-kort måste spakarna på alla cPCI-kort som är isatta när Solaris startas vara helt i fastlåsningsläge.
- Om du avkonfigurerar ett cPCI-kort frånkopplas det också. Om autoconfigure är aktiverat leder anslutning av cPCI-kortet också till att det konfigureras. Om autoconfigure är avstängt måste du konfigurera det manuellt.

#### Paus av operativsystemet

Det här avsnittet tar upp permanent minne, och kravet att pausa operativsystemet när ett systemkort med permanent minne avkonfigureras.

Ett enkelt sätt att avgöra om ett kort har permanent minne är att köra följande kommando som superanvändare:

# **cfgadm -av | grep permanent**

Systemet svarar med en utmatning med ungefär följande utseende, där systemkort 0 (noll) beskrivs:

```
N0.SB0::memory connected configured ok base address 0x0, 4194304
 KBytes total, 668072 KBytes permanent
```
I det permanenta minnet lagras Solaris-kärnan och dess data. Kärnan kan inte släppas från minnet på samma sätt som användarprocesser som lagras i andra kort kan släppa minne genom att växlas ut till växlingsenheten. I stället använder cfgadm en teknik med kopiering och namnbyte för att släppa minnet.

Första steget vid kopiering/namnbyte är att stoppa all minnesaktivitet på systemet genom att pausa alla I/O-operationer och all trådaktivitet, vilket kallas *paus*. Under paus är systemet helt stannat och svarar inte på externa händelser, t.ex. nätverkspaket. Två faktorer bestämmer pausens varaktighet: hur många I/O-enheter och trådar som måste stoppas, och hur mycket minne som skall kopieras. Oftast avgör antalet I/O-enheter hur länge pausen skall vara, eftersom I/O-enheterna måste stoppas och sedan startas igen. I allmänhet kan pausen vara längre än två minuter.

Eftersom pausen kan orsaka stor skada begär cfgadm en bekräftelse innan pausen inleds. Om du skriver:

```
# cfgadm -c unconfigure N0.SB0
```
Systemet ber att du skall bekräfta valet:

```
System may be temporarily suspended, proceed (yes/no)?
```
Om du använder Sun Management Center för att utföra en DR-operation visas ett pop-up-fönster där frågan ställs.

Skriv Yes för att bekräfta att den skada en paus kan göra är godtagbar, och för att fortsätta.

## Kända buggar i DR

I det här avsnittet tas viktiga fel i DR upp.

### Hantering av signaler i insticksprogrammet cfgadm\_sbd fungerar inte (fel nr 4498600)

Beskrivning: Om en fångbar signal, t.ex. SIGINT, skickas av CTRL-C till en eller flera cfgadm-instanser hänger sig dessa instanser. Det är mer sannolikt att problemet inträffar om flera cfgadm-processer är igång och kan påverka cfgadm-instanser på systemkort, processorer, I/O-kort och PCI-platsanslutningspunkter. Problemet har inte observerats med SIGKILL och påverkar inte statuskommandon med cfgadm.

Åtgärd: saknas För att undvika detta fel bör du inte skicka någon fångbar signal till cfgadm-processer som ändrar status för en komponent, t.ex. som körs med alternativet -c eller -x.

### SBM ger ibland Panic-meddelanden under DRoperationer (fel nr 4506562)

Beskrivning: Om ett systemkort med processorer tas ur systemet medan Solaris Bandwidth Manager (SBM) används kan detta resultera i panic.

Åtgärd: Installera inte SBM på system som kommer att användas för DR och gör inte DR-operationer för CPU-systemkort på system med SBM installerat.

### DR hänger sig under konfigurering med IB-kort med vxdmpadm policy=check\_all (fel nr 4509462)

Beskrivning: En DR-konfigureringsoperation med ett IB*x*-kort (ett I/O-kort) kan hänga sig efter några lyckade operationer av denna typ. Detta inträffar endast om DR-operationen utförs samtidigt som DMP-bakgrundsprogrammet med policyn check\_all med tidsintervall.

Åtgärd: Installera VM 3.2 Patch 01.

### unconfig på CPU-/minneskort tar lång tid med Oracle-/TPCC-belastning (fel nr 4632219)

Beskrivning: På system som aktivt kör Oracle/TPCC kan DRavkonfigureringsoperationer av CPU-/minneskort ta ovanligt lång tid (upp till 8 timmar) och även påverka Oracles prestanda negativt.

Åtgärd: Gör ingen DR-avkonfigurering av CPU-/minneskort medan Oracle/TPCC pågår.

### DR kan inte ta bort cPCI-gränssnittskort med P0 avstängd (fel nr 4798990)

Beskrivning: På Sun Fire-system i mellanklassen kan ett cPCI-I/O-kort (Compact PCI) inte avkonfigureras om port 0 (P0) på detta kort är avstängd. Detta problem uppträder bara på system med Solaris 9 eller Solaris 8 med korrigering 108528-23. Det inträffar bara under DR-operationer som omfattar cPCI-kort och visar ett felmeddelande med följande utseende:

```
# cfgadm -c unconfigure NO.IB7
cfgadm: Hardware specific failure: unconfigure N0.IB7: Device
busy:/ssm@0,0/pci@1b,700000/pci@1
```
där NO.IB7 är ett CompactPCI-I/O-kort med P0 avstängd.

Åtgärd: Om det inte är nödvändigt att stänga av själva P0 kan du stänga av dess kortplatser i stället.

### panic: mp\_cpu\_quiesce: cpu\_thread != cpu\_idle\_thread (fel nr 4873353)

Beskrivning: Om en processor går från tillståndet avstängd till ej tillgänglig med psradm(1M) kan en påföljande DR-unconfigure av processorn leda till panic på systemet.

Åtgärd: Använd inte psradm(1M) för att göra en avstängd processor ej tillgänglig.

## Kända problem med Sun Enterprise-system i mellanklassen

Det här kapitlet innehåller den senaste informationen om Sun Enterprise-system med Solaris 9 4/04. Dessa system innefattar Sun Enterprise 6500, 6000, 5500, 5000, 4500, 4000, 3500 och 3000.

I Solaris 9 4/04 ingår stöd för CPU-/minnes-kort och de flesta I/O-kort i dessa system.

## Dynamic Reconfiguration på Sun Enterprise 6*x*00-, 5*x*00-, 4*x*00- och 3*x*00-system

Den här tilläggsinformationen ger senaste nytt om DR (Dynamic Reconfiguration) på Sun Enterprise 6*x*00-, 5*x*00-, 4*x*00- och 3*x*00-system med Solaris 9 4/04. Mer information om Sun Enterprise-servrar med Dynamic Reconfiguration finns i *Dynamic Reconfiguration User's Guide for Sun Enterprise 3x00-/4x00-/5x00-/6x00-system*.

I Solaris 9 4/04 ingår stöd för CPU-/minnes-kort och de flesta I/O-kort i Sun Enterprise 6*x*00-, 5*x*00-, 4*x*00- och 3*x*00-system.

#### Maskinvara som stöds

Innan du fortsätter bör du kontrollera att ditt system klarar av dynamisk omkonfigurering. Om du ser följande meddelande på konsolen eller i konsolloggen är maskinvaran av äldre typ och ej lämplig för DR:

```
Hot Plug not supported in this system
```
De I/O-kort som stöds står i avsnittet "Solaris 8" på följande webbplats:

<http://sunsolve5.sun.com/sunsolve/Enterprise-dr>

I/O-kort av typ 2 (grafik), typ 3 (PCI) och typ 5 (grafik och SOC+) stöds inte för närvarande.

#### Information om programvara

▼ Gör så här för att aktivera DR

I filen /etc/system måste två variabler ställas in för att DR skall aktiveras och ytterligare en aktiveras för att CPU-/minnes-kort skall kunnas tas ur.

- **1. Logga in som superanvändare.**
- **2. För att aktivera DR redigerar du filen** /etc/system **och lägger till följande rader i filen** /etc/system**:**

```
set pln:pln_enable_detach_suspend=1
set soc:soc_enable_detach_suspend=1
```
**3. För att aktivera möjligheten till borttagning av CPU-/minnes-kort lägger du till följande rad i filen** /etc/system**:**

```
set kernel_cage_enable=1
```
När du ställer in den här variabeln möjliggörs avkonfigurering av minne.

**4. Starta om systemet för att aktivera ändringarna.**

#### Passivitetstest

På stora system kan kommandot quiesce-test (cfgadm -x quiesce-test sysctrl0:slot*nummer*) ta så lång tid som en minut. Under denna tid visas inga meddelanden, såvida inte cfgadm hittar inkompatibla drivrutiner. Detta är fullt normalt.

#### Listan med avstängda kort

Om ett kort är med på listan över avstängda kort kan ett försök att ansluta kortet ge följande felmeddelande:

```
# cfgadm -c connect sysctrl0:slotnummer
cfgadm: Hardware specific failure: connect failed: board is
disabled: must override with [-f][-o enable-at-boot]
```
**1. För att bortse från avstängningen använder du påtvingningsflaggan (**-f**) eller alternativet för aktivering**

**(**-o enable-at-boot**) med** cfgadm **:**

# **cfgadm -f -c connect sysctrl0:slot***nummer*

# **cfgadm -o enable-at-boot -c connect sysctrl0:slot***nummer*

**2. För att ta bort alla kort från listan ställer du in variabeln** disabled-board-list **till ingenting med följande kommando:**

# **eeprom disabled-board-list=**

**3. Om du är vid ledtexten för OpenBoot använder du det här OpenBoot PROMkommandot i stället för kommandot ovan för att ta bort alla kort från listan med avstängda kort:**

OK **set-default disabled-board-list**

För mer information om inställningen disabled-board-list hänvisar vi till avsnittet "Specific NVRAM Variables" i *Platform Notes: Sun Enterprise 3x00, 4x00, 5x00, and 6x00 Systems* i dokumentationen.

#### Listan med avstängt minne

För information om OpenBoot PROM-inställningen disabled-memory-list hänvisar vi till avsnittet "Specific NVRAM Variables" i *Platform Notes: Sun Enterprise 3x00, 4x00, 5x00, and 6x00 Systems* i AnswerBook-uppsättningen Solaris on Sun Hardware-dokumentationen i den här versionen.

#### Ladda ur drivrutiner som inte är frånkopplingssäkra

Om du måste ladda ur en drivrutin som är inte är frånkopplingssäker använder du kommandot modinfo(1M) för att ta reda på drivrutinernas modulnummer (modul-ID). Sedan kan du använda deras ID-nummer med kommandot modunload(1M) för att ladda ur drivrutinerna.

#### Interfolierat minne

Ett minneskort eller CPU-/minneskort som har interfolierat minne kan inte avkonfigureras dynamiskt.

- **Du tar reda på om minnet är interfolierat med kommandot** prtdiag **eller kommandot** cfgadm**.**
- **För att möjliggöra DR-operationer på CPU-/minneskort ställer du in NVRAMvariabeln** memory-interleave **till** min**.**

För mer information om interfolierat minne hänvisar vi till ["Interfoliering av minne](#page-62-0) [felaktigt inställd efter nödomstart \(fel nr 4156075\)" på sidan 55](#page-62-0) och ["DR: Det går inte](#page-62-1) [att avkonfigurera CPU-/minnes-kort med interfolierat minne \(fel nr 4210234\)" på](#page-62-1) [sidan 55](#page-62-1).

#### Självtest misslyckas efter anslutningssekvens

Om felet "cfgadm: Hardware specific failure: connect failed: firmware operation error" visas under en DR-anslutningssekvens skall du ta ur kortet ur systemet så fort som möjligt. Kortet har orsakat problem under ett självtest och genom att du tar ur kortet undviker du de eventuella omkonfigureringsfel, som annars skulle kunna uppstå under nästa omstart.

Om du omedelbart vill försöka göra om operationen måste du först ta ur kortet och sedan sätta i det igen, eftersom kortets status annars inte skulle tillåta några fler operationer.

## Kända buggar

Den här listan kan när som helst ändras. Den senaste informationen om buggar och korrigeringar finns på:

<http://sunsolve5.sun.com/sunsolve/Enterprise-dr>.

### <span id="page-62-0"></span>Interfoliering av minne felaktigt inställd efter nödomstart (fel nr 4156075)

Interfoliering av minne lämnas kvar med en felaktig inställning när en Sun Enterprise *x*500-server gör en nödomstart (fatal reset). Vidare DR-operationer fungerar ej. Detta problem uppträder endast när interfoliering av minne är inställt till min.

Åtgärd: Du har två alternativ.

- **För att avhjälpa problemet när det har uppstått startar du om systemet manuellt från** OK**-ledtexten.**
- **För att förebygga problemet innan det uppstår kan du ställa in NVRAM-variabeln** memory-interleave **till** max**.**

Detta gör att minnet interfolieras varje gång systemet startas. Det är dock möjligt att du finner den här lösningen oacceptabel eftersom minneskort med interfolierat minne inte kan avkonfigureras dynamiskt. Se ["DR: Det går inte att avkonfigurera](#page-62-1) [CPU-/minnes-kort med interfolierat minne \(fel nr 4210234\)" på sidan 55.](#page-62-1)

### <span id="page-62-1"></span>DR: Det går inte att avkonfigurera CPU-/minneskort med interfolierat minne (fel nr 4210234)

Det går inte att avkonfigurera CPU-/minneskort med interfolierat minne.

För att ett CPU-kort med minne eller kort med bara minne skall kunna avkonfigureras och sedan kopplas ur måste minnet först avkonfigureras. Om minnet på kortet är interfolierat med minne på andra kort kan minnet dock inte avkonfigureras dynamiskt av den här versionen.

Status för minnesinterfoliering kan visas med något av kommandonaprtdiag och cfgadm.

Åtgärd: Stäng av systemet innan du gör det du vill med kortet och starta sedan om efteråt. För att tillåta DR-operationer på CPU-/minneskortet i fortsättningen ställer du in NVRAM-egenskapen memory-interleave till min. Se även ["Interfoliering](#page-62-0) [av minne felaktigt inställd efter nödomstart \(fel nr 4156075\)" på sidan 55](#page-62-0) för mer information om interfolierat minne.

### DR: Det går inte att avkonfigurera CPU- /minneskort med permanent minne (fel nr 4210280)

För att ett CPU-kort med minne eller kort med bara minne skall kunna avkonfigureras och sedan kopplas ur måste minnet först avkonfigureras. En del minne kan dock inte flyttas till andra adresser. Detta minne kallas permanent minne.

Permanent minne på kort indikeras genom "permanent" i statusvisningen från cfgadm:

```
# cfgadm -s cols=ap_id:type:info
Ap_Id Type Information
ac0:bank0 memory slot3 64Mb base 0x0 permanent
ac0:bank1 memory slot3 empty
ac1:bank0 memory slot5 empty
ac1:bank1 memory slot5 64Mb base 0x40000000
```
I det här exemplet finns det permanent minne på kortet i slot3 som således inte kan tas ur.

Åtgärd: Stäng av systemet innan du gör det du vill med kortet och starta sedan om efteråt.

### cfgadm Frånkoppling misslyckas när flera cfgadm-kommandon utförs samtidigt (fel nr 4220105)

Om en cfgadm-process körs på ett kort misslyckas försök att samtidigt koppla från ett annat kort.

En frånkoppling genom cfgadm misslyckas om någon annan cfgadm-process körs på ett annat kort. Följande meddelande visas:

```
cfgadm: Hardware specific failure: disconnect failed: nexus error
during detach: adress
```
Åtgärd: Gör bara en cfgadm-operation i taget. Om en cfgadm-operation redan pågår på ett kort måste du vänta tills den är slutförd innan du påbörjar en cfgadmfrånkoppling av ett annat kort.

### Kan inte flytta bort från eller koppla från Sun Enterprise Server-kort som har QFE-kort (fel nr 4231845)

En startserver som är konfigurerad för Solaris 2.5.1-baserade Intel-plattformsklienter kör flera rpld-bakgrundsprogram, oberoende av om enheterna används eller ej. Dessa aktiva referenser gör det omöjligt för DR att koppla från enheterna.

Åtgärd: Gör så här för att göra en DR-frånkoppling:

- **1. Ta bort eller byt namn på katalogen** /rplboot**.**
- **2. Avsluta NFS-tjänsterna med följande kommando:**

# **sh /etc/init.d/nfs.server stop**

- **3. Utför DR-frånkopplingen.**
- **4. Starta om NFS-tjänsterna med följande kommando:**

```
# sh /etc/init.d/nfs.server start
```
## Tilläggsinformation för Sun Enterprise 10000

Detta kapitel innehåller information om följande funktioner på Sun Enterprise 10000: Dynamic Reconfiguration (DR), InterDomain Networks (IDN) och Solaris på Sun Enterprise 10000-domäner.

## Problem med Dynamic Reconfiguration (DR)

#### DR modell 3.0

Du måste använda DR modell 3.0 på Sun Enterprise 10000-domäner som kör Solaris 9 12/03 eller senare. DR modell 3.0 avser DR-funktioner som innebär att följande kommandon används på SSP:n för att utföra DR-operationer på domänen:

- addboard(1M)
- moveboard(1M)
- deleteboard(1M)
- $showdevices(1M)$
- $\blacksquare$  rcfgadm $(1M)$

Dessutom kan du köra kommandot cfgadm (1M) på domäner för att få statusinformation för korten. Observera att DR modell 3.0 även kommunicerar med Reconfiguration Coordination Manager (RCM) för att koordinera DR-operationerna med andra tillämpningar på domänen.

**Obs –** DR modell 3.0 är den enda DR-modell som stöds i Solaris 9 4/04. Mer information om DR modell 3.0 finns i *Sun Enterprise 10000 Dynamic Reconfiguration User Guide*.

#### Allmänna problem

I det här avsnittet tar vi upp allmänna problem som gäller DR på Sun Enterprise 10000. Du bör läsa igenom det här avsnittet innan du försöker installera eller konfigurera DR.

#### DR och bundna användarprocesser

Under Solaris 9 4/04 tar DR inte längre bort bindningar mellan användarprocesser och processorer som skall frånkopplas. Du måste nu själv ta bort dessa bindningar innan du startar en frånkoppling av en processor. Bortflyttningsoperationen (drain) misslyckas om det finns processorer med bundna processer.

#### Aktivering av DR 3.0 kräver ibland ett extra steg (fel nr 4507010)

Om du uppgraderar eller gör en nyinstallation av Solaris på en domän, innan du uppgraderar SSP till SSP 3.5, kommer domänen inte att konfigureras korrekt för DR 3.0.

Åtgärd: Kör foljande kommando som superanvändare på domänen, efter att SSP har uppgraderats till SSP 3.5. Detta behöver inte göras förrän DR 3.0 aktiverats på domänen.

# **devfsadm -i ngdr**

## InterDomain Networks (IDN)

#### Allmänna problem

För att en domän skall kunna ingå i ett IDN måste alla kort i domänen med aktivt minne ha minst en aktiv processor.

## Solaris

I det här avsnittet behandlas allmänna problem, kända fel, korrigeringar och extra information om Solaris 9 4/04 på Sun Enterprise 10000.

### Allmänna problem

Dynamic reconfiguration (DR) och InterDomain Networks stöds i Solaris 9 4/04.

**Obs –** Innan du gör en nyinstallation av eller uppgraderar till Solaris 9 4/04 på en Sun Enterprise 10000-domän måste du installera SSP 3.5 på System Service Processor. SSP 3.5 stöder Solaris 9 4/04 på Sun Enterprise 10000-domäner.

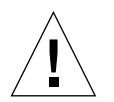

**Varning –** Använd inte installations-CD:n för Solaris 9 4/04 för att installera eller uppgradera till Solaris på Sun Enterprise 10000-domäner. Starta installationen från CD:n Solaris 9 4/04 Software 1 of 2. Du kan följa installationsinstruktionerna i *Sun Enterprise 10000 SSP 3.5 Installation Guide and Release Notes* om du byter ut CDskivorna för Solaris 8 10/01 mot skivorna för Solaris 9 4/04.

#### Solaris 9 4/04 och storlek på startdisk

Om du uppgraderar från Solaris 2.6 till Solaris 9 4/04 och de partitionsstorlekar du har använt är de som föreslås i *SMCC Handbok för maskinvaruplattformar Solaris 2.6*, kan det hända att partitionerna inte är tillräckligt stora för att inrymma uppgraderingen. Exempelvis måste /usr-partitionen vara minst 653 megabyte. Om /usr är mindre än vad som krävs för uppgradering använder suninstall DSR (Dynamic Space Reallocation) för att förändra fördelningen av utrymme mellan partitionerna.

Det kan tänkas att DSR beräknar partitionsstorlekar som inte passar ert system. Exempelvis kan DSR välja partitioner som DSR uppfattar som oanvända (partitioner som inte bygger på UFS och som kan innehålla råa data eller andra typer av filsystem). Om DSR väljer en använd partition kan ni förlora data. Därför måste du känna till aktuell status för de partitioner DSR vill använda innan du låter DSR fortsätta med omfördelningen av utrymme mellan partitionerna.

När DSR har föreslagit en acceptabel storleksfördelning och du väljer att fortsätta justerar DSR de påverkade filsystemen och uppgraderingen fortsätter sedan. Om du däremot inte kan förändra storlekarna till att passa era behov måste du kanske partitionera om startenheten manuellt eller göra en nyinstallation.

#### OpenBoot PROM-variabler

Innan du kör kommandot boot net från OpenBoot PROM-ledtexten (ok) måste du kontrollera att variabeln local-mac-address? är satt till false., vilket är fabriksinställningen. Om variabeln är true måste du kontrollera att värdet är en korrekt lokal konfiguration.

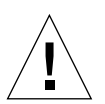

**Varning –** Om local-mac-address? är inställd till true kan det hända att domänen inte kommer att kunna starta över nätverket korrekt.

I ett netcon(1M)-fönster kan du använda följande kommando från OpenBoot PROM-ledtexten för att visa värdena på OpenBoot PROM-variablerna:

ok **printenv**

Gör så här för att ställa in variabeln local-mac-address?

**1. Om variabeln är satt till** true **använder du kommandot** setenv **för att ställa in den till** false**.**

ok **setenv local-mac-address? false**

## Dynamic Reconfiguration med Sun Fire-system i det översta segmentet

Det här kapitlet tar upp viktiga problem med dynamic reconfiguration (DR) på Sun Fire-system i det översta segmentet (Sun Fire E25K/E20K/15K/12K) med Solaris 9 4/04.

Information om SMS-relaterade DR-buggar finns i *SMS Release Notes* för den version av SMS som körs på systemet.

# Kända fel i programvaran

### memscrubber kör periodvis hela tiden med mycket minne och stör DR (fel nr 4647808)

Beskrivning: Om en domän har konfigurerats med stort minne (340 GB och uppåt), antingen vid start eller genom senare DR-operationer, kommer en minnesrensningstråd att hålla ett visst systemlås i en till en och en halv timme varje tolvtimmarsperiod. Varje DR-operation som försöker konfigurera eller avkonfigurera minne i domänen under någon av dessa perioder hänger sig tills systemlåset släppts. Om en DR-operation har hängt sig av denna anledning kan andra DRoperationer man försöker utföra under samma period också hänga sig.

Åtgärd: Problemet löser sig självt på 90 minuter. För att undvika problemet lägger du till följande rad i filen /etc/system innan du startar:

```
set memscrub_span_pages = 0x3000
```
### Deleteboard visar läckagefel (fel nr 4730142)

Beskrivning: Om ett DR-kommando körs på ett system med kortet Freshchoice (kallas även SunSwift PCI-kort, tillval 1032) kommer systemet eventuellt att visa meddelanden av följande typ:

```
Aug 12 12:27:41 machine genunix: WARNING:
vmem_destroy('pcisch2_dvma'): leaked
```
Meddelandena är ofarliga. DVMA-utrymmet uppdateras korrekt under DRoperationen. Ingen verklig minnesläcka i kärnan uppträder. Felet visar sig på en domän oavsett om den kör Solaris 8 eller Solaris 9.

Åtgärd: Det behövs ingen lösning. För att förhindra att meddelandet visas kan man lägga till följande rad i /etc/system:

#### **set pcisch:pci\_preserve\_iommu\_tsb=0**

#### glm: hänger sig i scsi\_transport under DR (fel nr 4737786)

Beskrivning: En cfgadm(1M)-avkonfigurering av permanent minne på ett system där glm-drivrutinen är aktiv kan hänga sig. Problemet gäller bara DR-åtgärder som omfattar permanent minne. Under sådana måste systemet pausas via suspend/resume. Det är glm-drivrutinen som orsakar problemet. Felet visar sig på domäner oavsett om de kör Solaris 8 eller Solaris 9.

Åtgärd: Avkonfigurera inte permanent minne i systemet om glm-drivrutinen är aktiv.

#### Systemet ger panic under ddi\_attach-sekvens (fel nr 4797110)

Beskrivning: Om ett hsPCI- eller hsPCI+-I/O-kort avkonfigureras samtidigt som ett PCI-tillvalskort konfigureras ger systemet panic. Detta inträffar till exempel om följande kommandon körs samtidigt. I exemplet är pcisch18:e03b1slot2 en av fyra PCI-kortplatser på IO3:

- cfgadm -c unconfigure IO3
- cfgadm -c configure pcisch18:e03b1slot2
Åtgärd: Sätt inte i PCI-kort under drift medan ett hsPCI- eller hsPCI+-I/O-kort avkonfigureras.

## Panic: mp\_cpu\_quiesce: cpu\_thread != cpu\_idle\_thread (fel nr 4873353)

Beskrivning: I vissa fall kan avkonfigurering av en processor med DR leda till att den förblir i avstängt tillstånd. Om psradm(1M) sedan används för att få processorn att övergå till ej tillgängligt läge kan systemet ge panic. Faktorer som förvärrar problemet är att Solaris inte förväntar sig att processorer skall vara i avstängt läge och att kommandot psradm(1M) inte tillåter övergång till avstängt läge för processorer.

Åtgärd: Använd inte psradm(1M) för att göra en avstängd processor ej tillgänglig.

# Angiven processorhastighet används i stället för verklig med DR-åtgärd på Sun Fire-system i det översta segmentet (fel nr 4964679)

Beskrivning: Diverse verktyg anger att processorer som installeras med DR har den av tillverkaren angivna frekvensen i stället för den verkliga. Oftast överensstämmer frekvenserna. För processorer som finns i systemet från start visas alltid den korrekta verkliga frekvensen.

Åtgärd: saknas

## Kan inte meddela L2-cacheproblem på Sun Fire E25K/E20K när kortet konfigurerats via DR (fel nr 4984562)

Beskrivning: Om automatisk processorborttagning är aktiverad på ett Sun Fire E25K/E20K-system kan en händelse som meddelar systemet att en processor stängts av p.g.a. L2-cachefel kanske inte levereras om kortet installerades med DR. Avstängandet av processorn på domänen påverkas inte. Kort som funnits i systemet från senaste start uppvisar inga problem.

Åtgärd: saknas

# Hantering av signaler i insticksprogrammet cfgadm\_sbd fungerar inte (fel nr 4498600)

Beskrivning: Om en fångbar signal, t.ex. SIGINT, skickas av CTRL-C till en eller flera cfgadm-instanser hänger sig dessa instanser. Det är mer sannolikt att problemet inträffar om flera cfgadm-processer är igång och kan påverka cfgadm-instanser på systemkort, processorer, I/O-kort och PCI-platsanslutningspunkter. Problemet har inte observerats med SIGKILL och påverkar inte statuskommandon med cfgadm.

Åtgärd: saknas För att undvika detta fel bör du inte skicka någon fångbar signal till cfgadm-processer som ändrar status för en komponent, t.ex. som körs med alternativet -c eller -x.

#### page\_retire uppdaterar inte listan med indragna sidor i vissa fall (fel nr 4893666)

Beskrivning: Om icke-permanent minne avkonfigureras tar systemet bort indragna sidor från listan med indragna sidor för att förhindra att de blir sidor som "hänger i luften", d.v.s. sidor som pekar på fysiskt minne som skulle ha avkonfigurerats.

När permanent minne avkonfigureras identifieras och avkonfigureras först ett målkort. När ett målkort är klart kopieras innehållet på källkortet (det permanenta minnet) till målkortet, varefter målkortet "döps om" (minnesstyrenheterna programmeras om) så de får samma adressintervall som källkortet. Detta innebär att om källkortet innehåller indragna sidor skulle dessa sidor inte hänga i luften efter namnbytet. De skulle tvärtom peka på giltiga adresser, men det fysiska minnet för dessa adresser har ändrats och ligger nu på målkortet. Problemet är att det fysiska minnet förmodligen fungerar (saknar ECC-fel).

Åtgärd: saknas

#### Borttagning av sidor medför att en fungerande sida tas bort efter en DR-åtgärd (fel nr 4860955)

Beskrivning: Automatisk sidborttagning kan leda till att fungerande sidor tas bort efter en DR-åtgärd.

Åtgärd: Stäng av automatic\_page\_removal.

# Kända maskinvarufel

## GigaSwift Ethernet MMF-länk går ned med CISCO 4003-switch efter DR-inkoppling (fel nr 4709629)

Beskrivning: Om du försöker utföra en DR-operation på ett system med Sun GigaSwift Ethernet MMF-tillval X1151A, artikelnummer 595-5773, anslutet till vissa CISCO-switchar kan länken sluta fungera. Problemet orsakas av ett känt fel i följande CISCO-maskinvara i kombination med viss inbyggd programvara:

- CISCO WS-c4003 (pg: WS-C4003-program, Version NmpSW: 4.4(1))
- CISCO WS-c4003 switch (f/w: WS-C4003-program, Version NmpSW: 7.1(2))
- CISCO WS-c5500 switch (f/w: WS-C5500-program, Version McpSW: 4.2(1) och NmpSW: 4.2(1))

Problemet uppträder inte på switchen CISCO 6509.

Åtgärd: Använd en annan switch eller kontakta Cisco för en korrigering.